# **Index: Licenses**

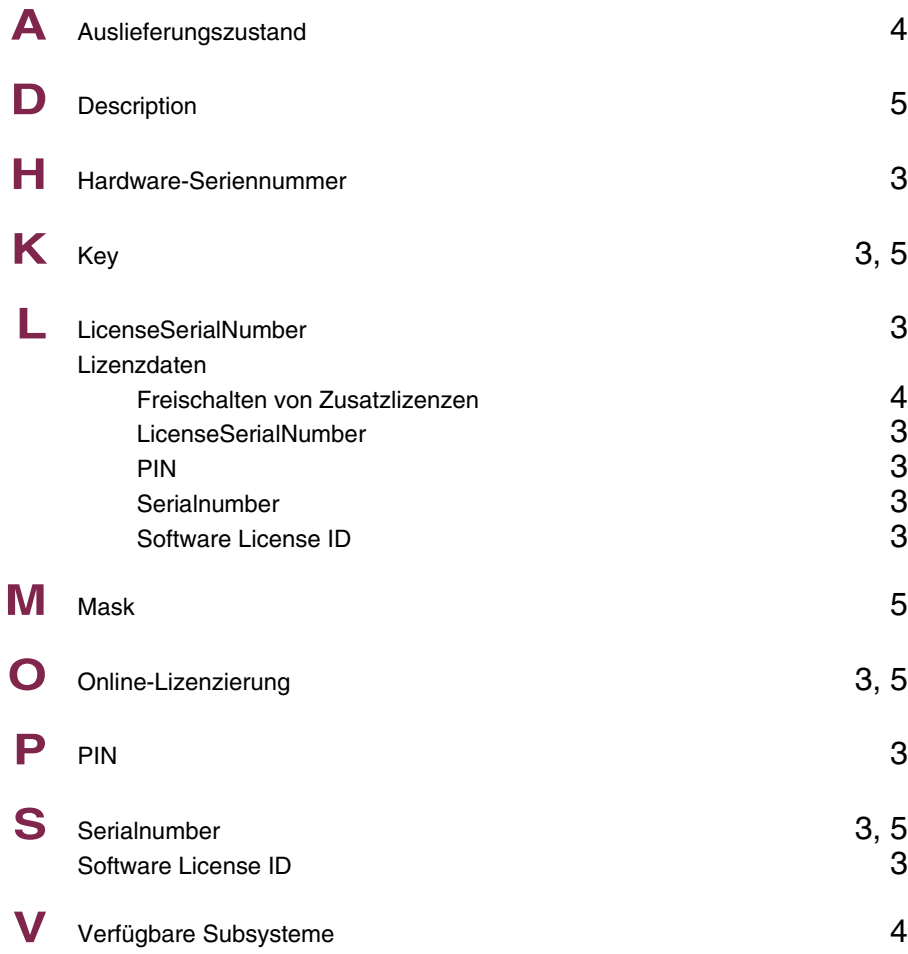

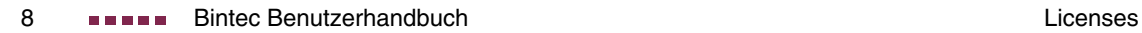

# **Index: System**

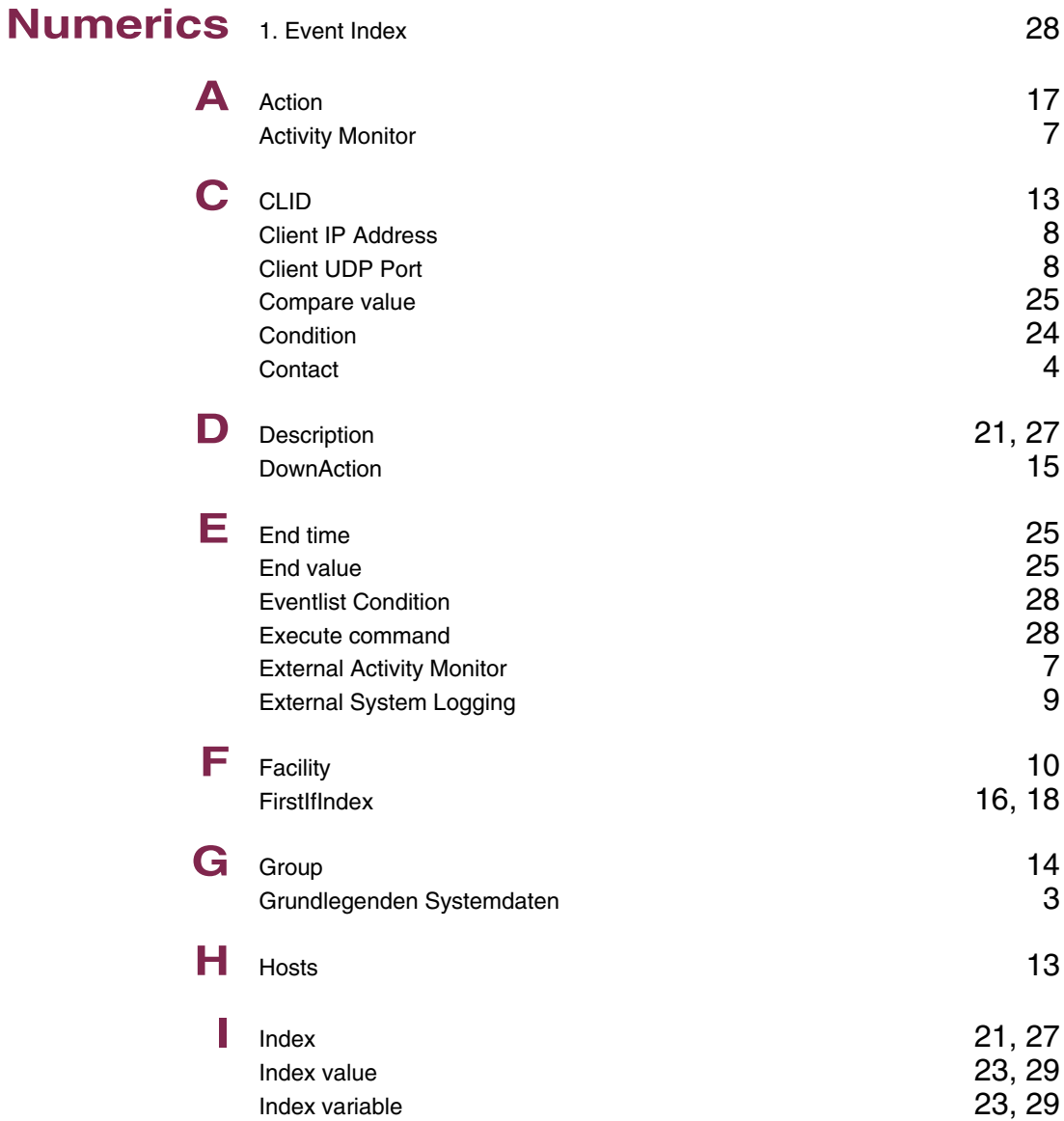

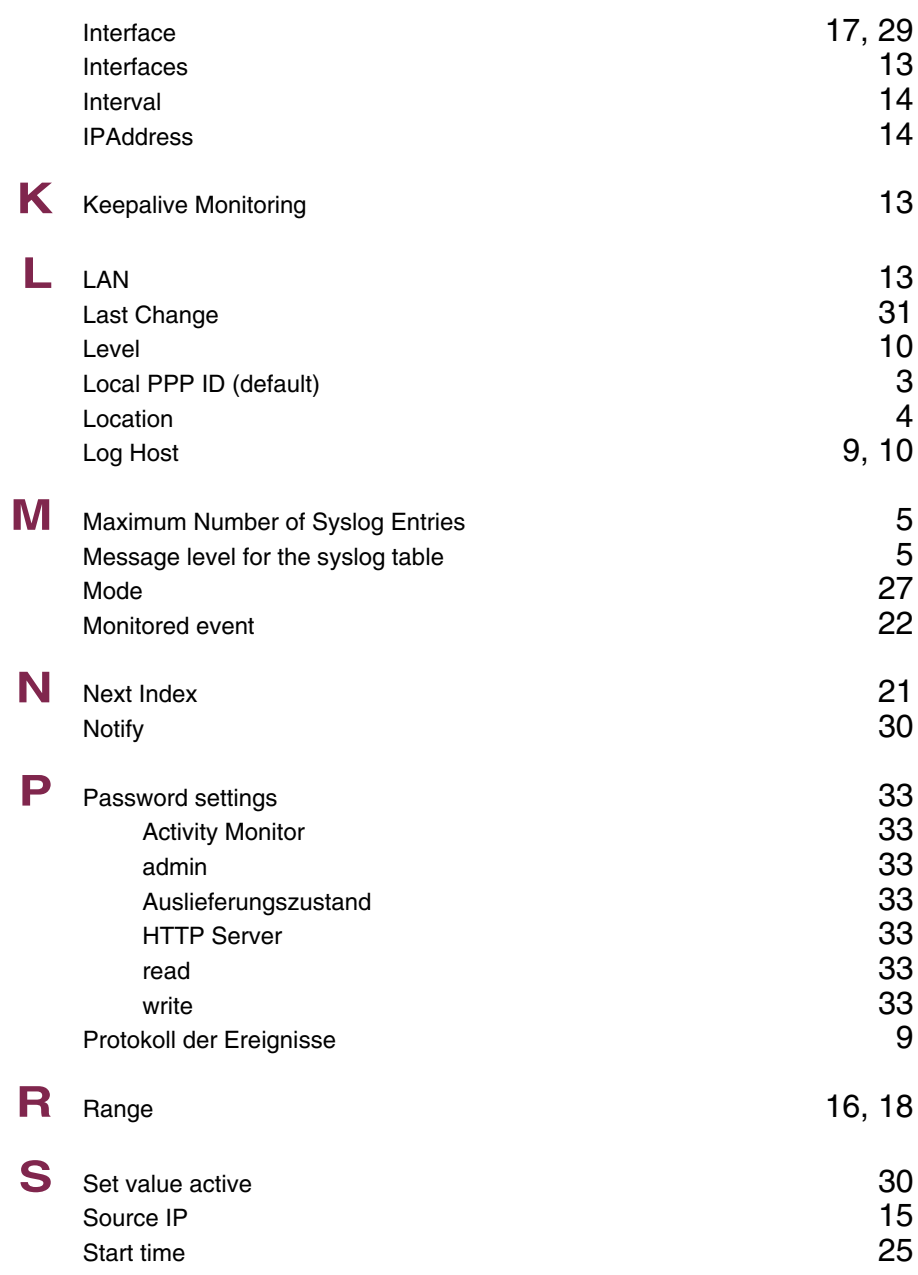

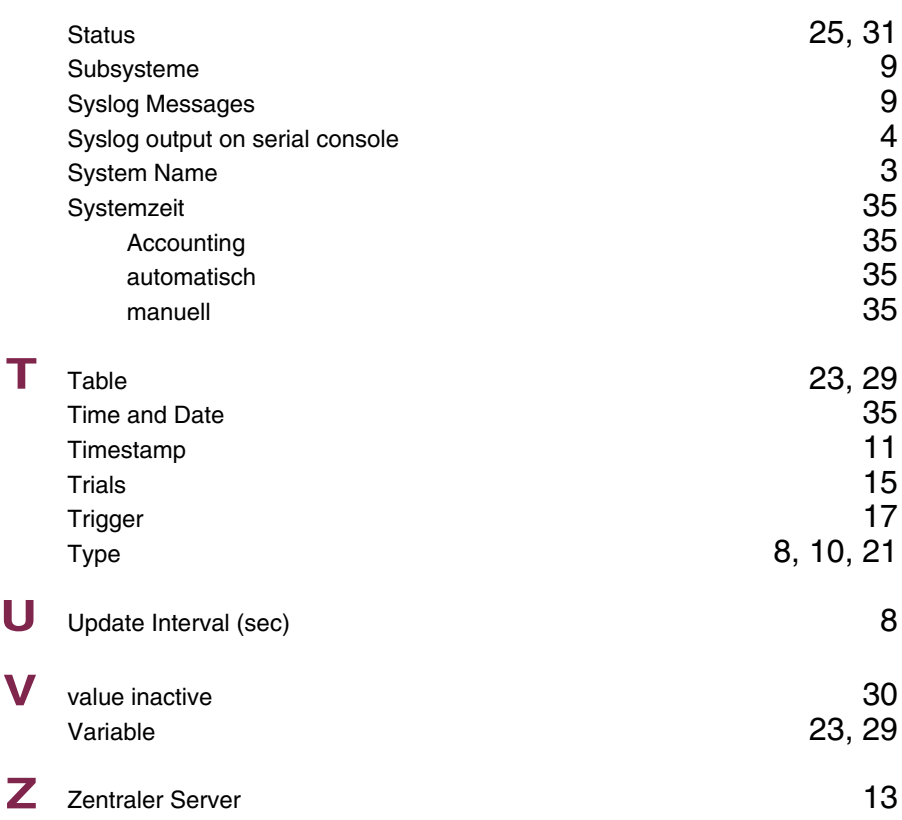

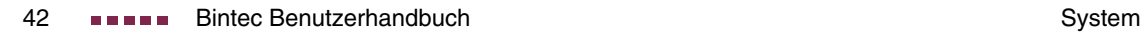

# **Index: External Systems**

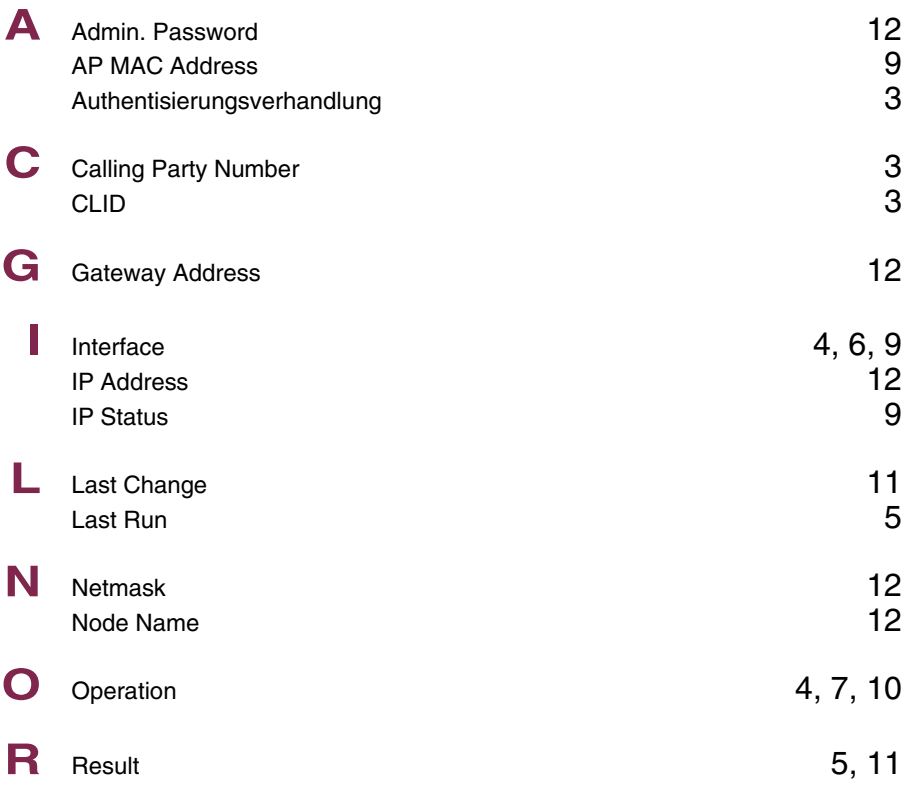

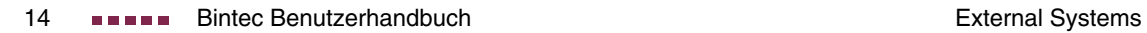

# **Index: Ethernet**

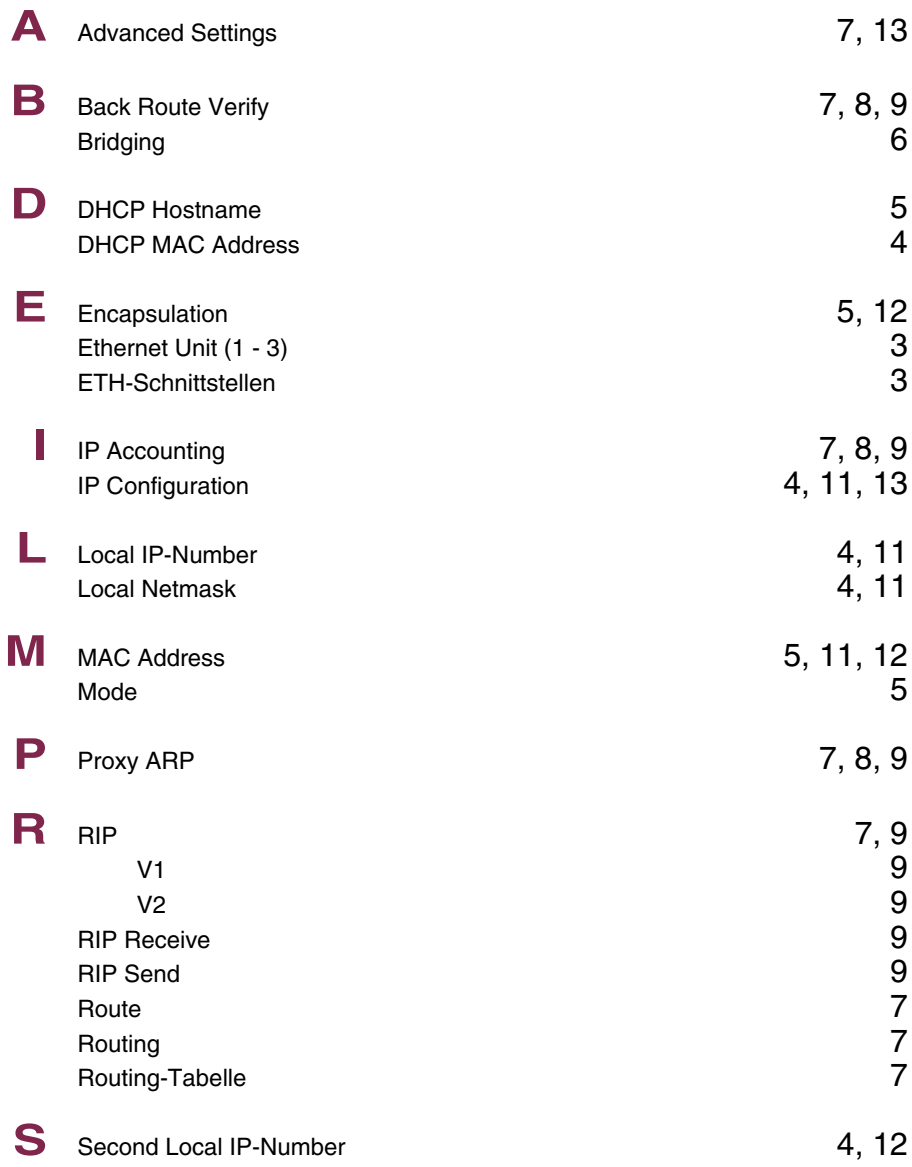

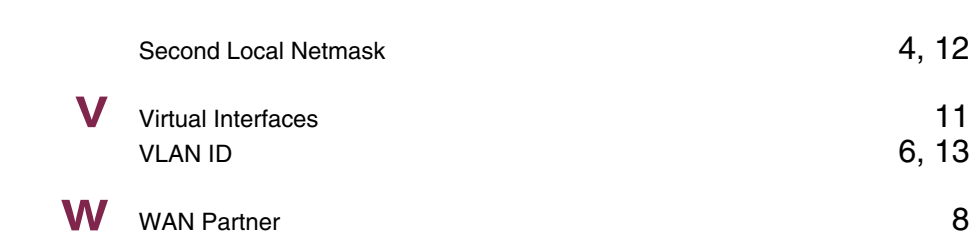

# **Index: Wireless LAN**

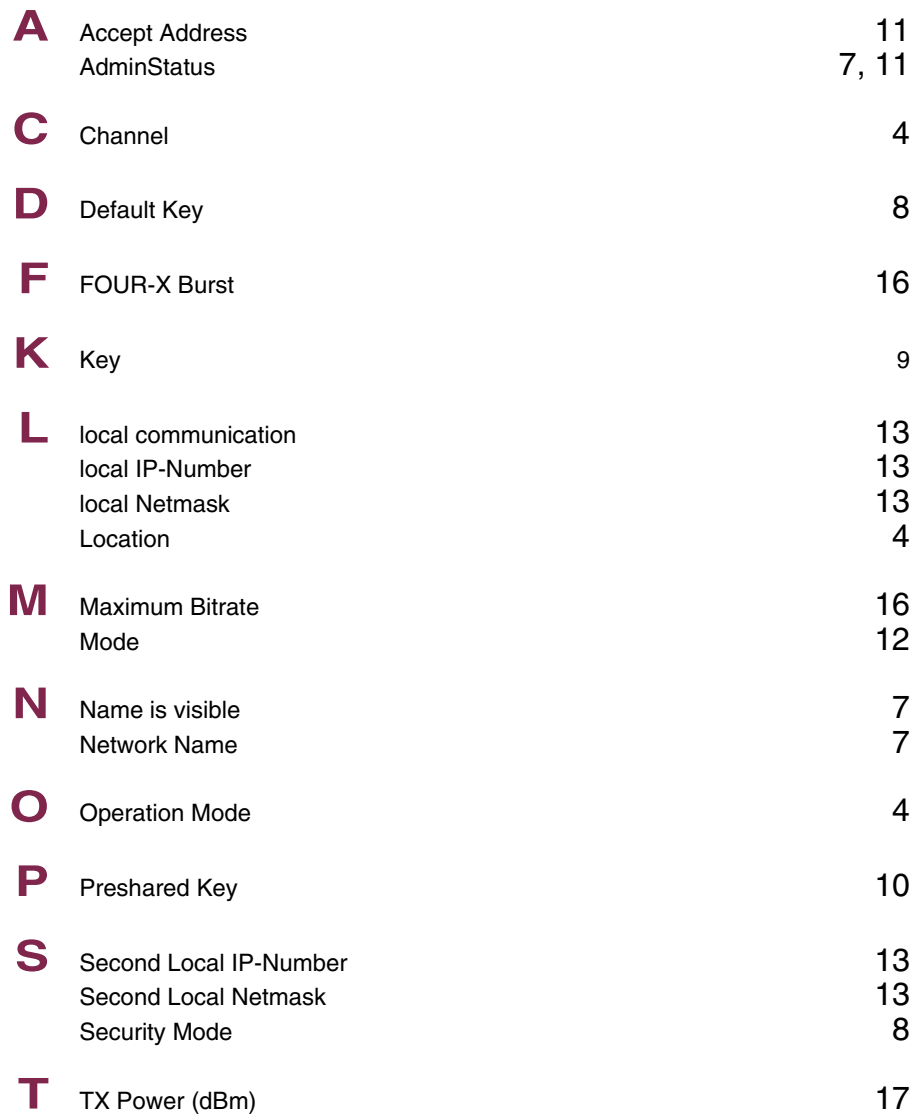

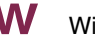

**W** Wireless Mode 16

# **Index: ADSL**

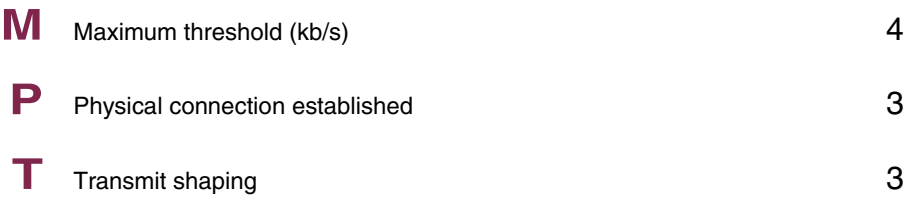

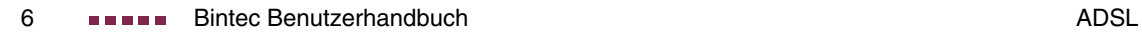

# **Index: WAN Partner**

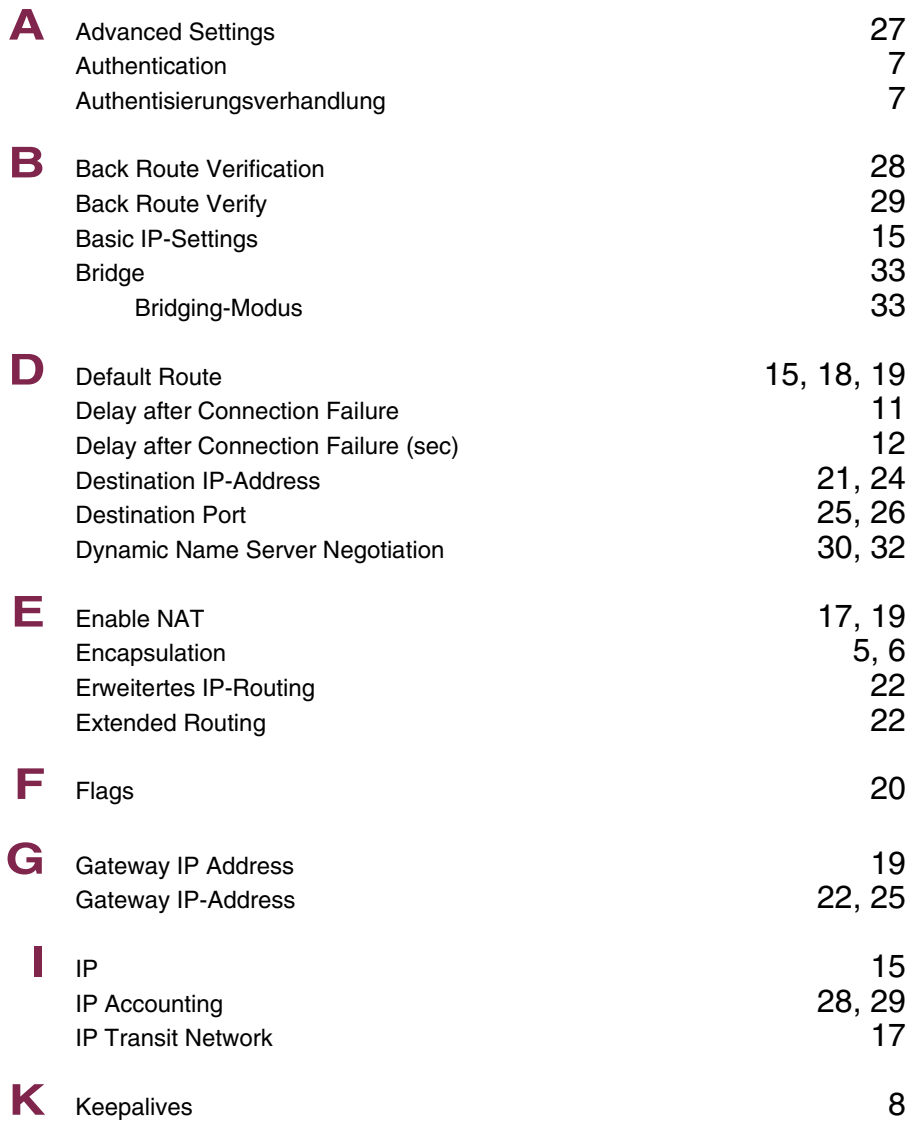

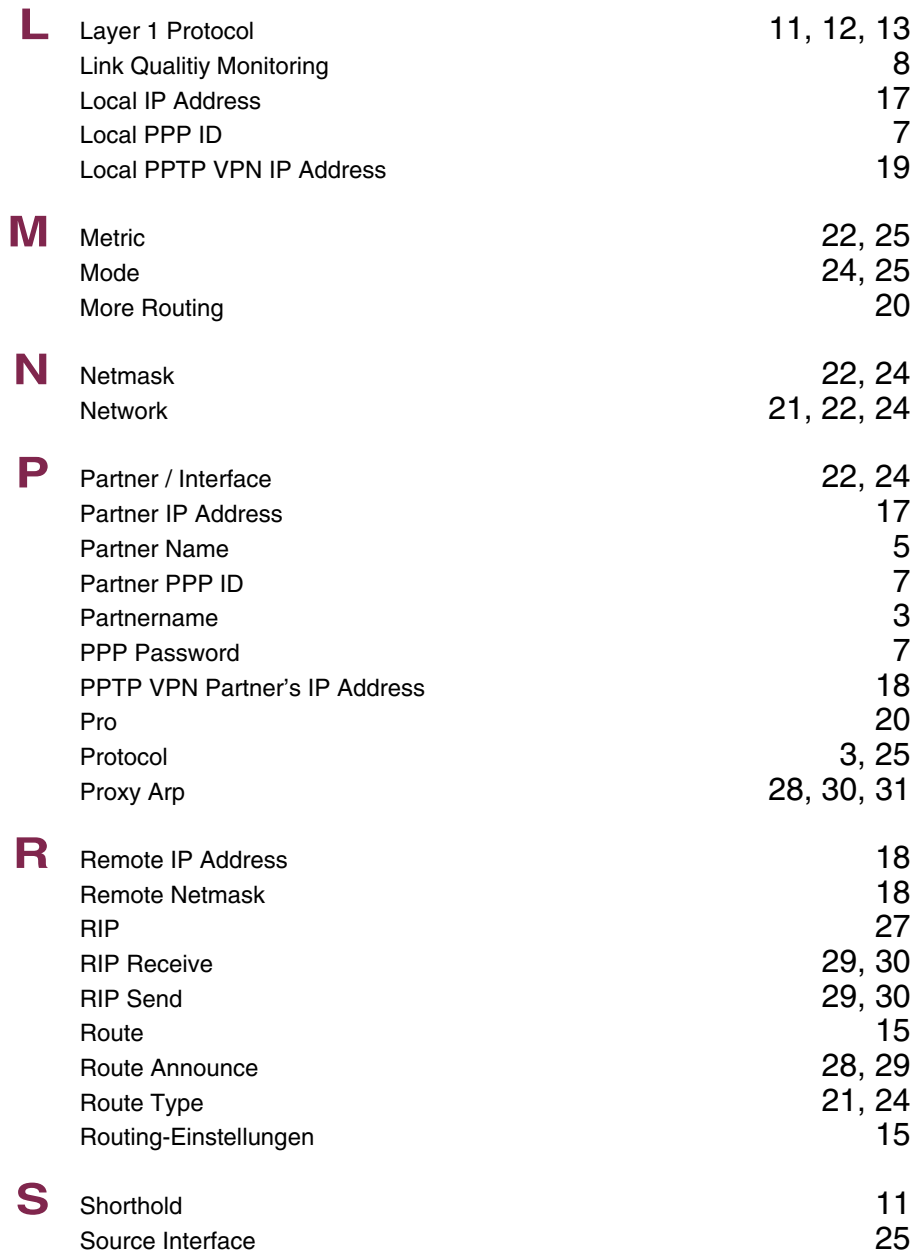

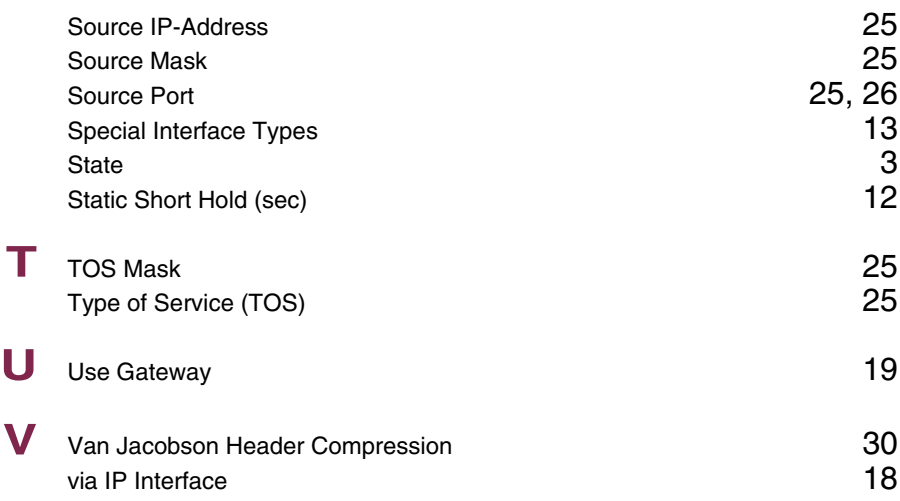

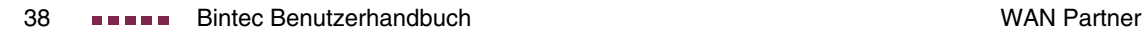

# **Index: Security**

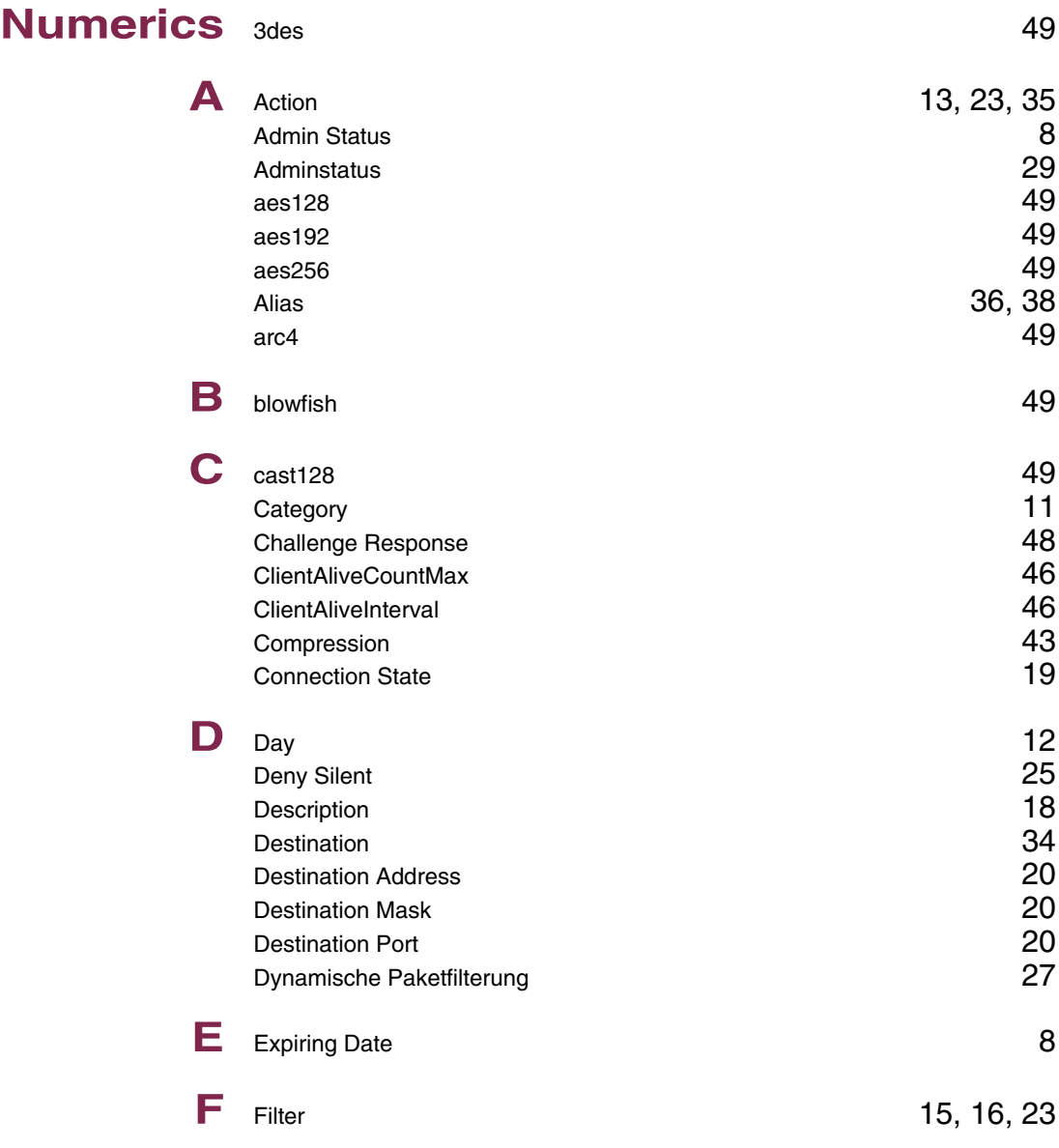

**9**

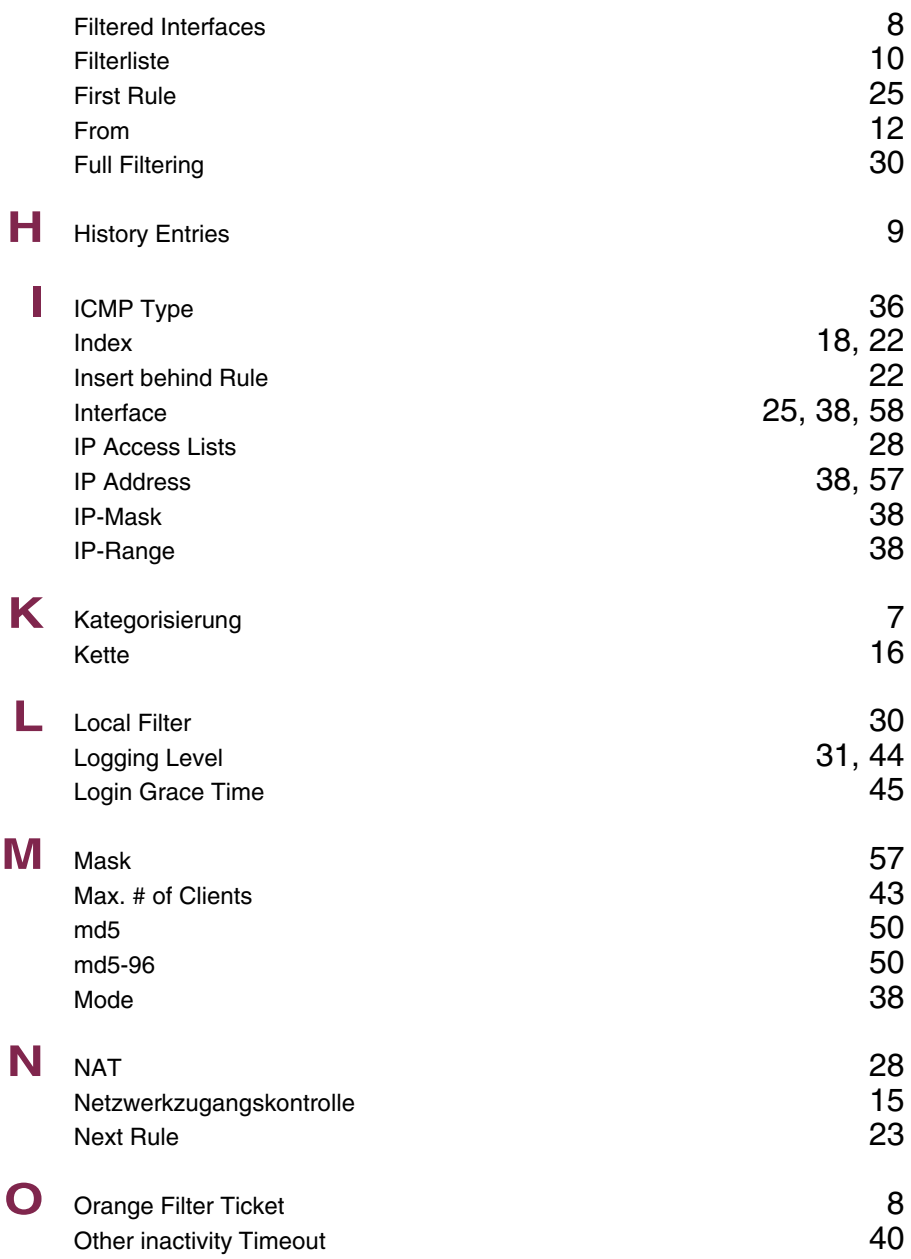

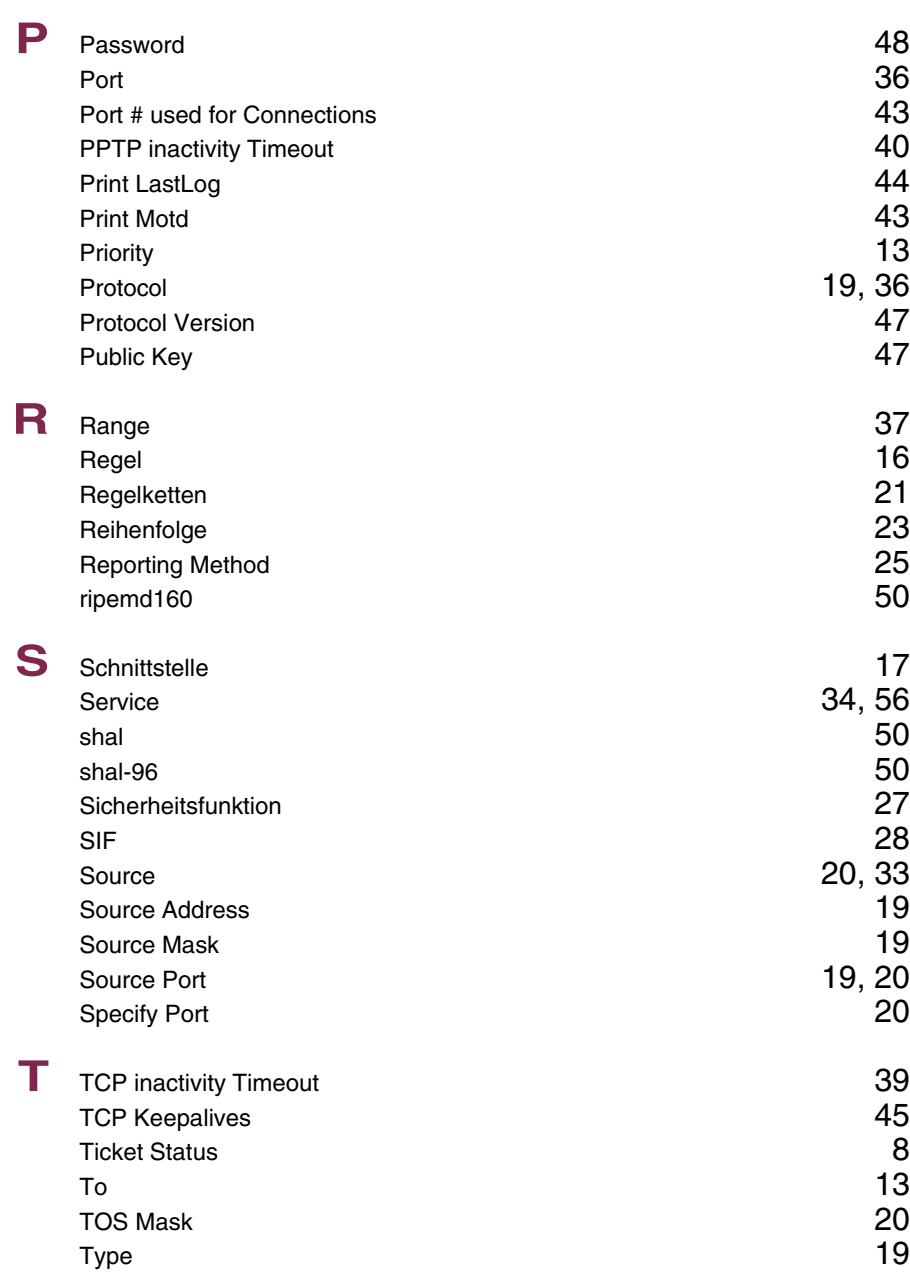

**9**

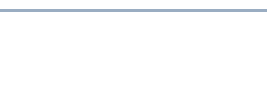

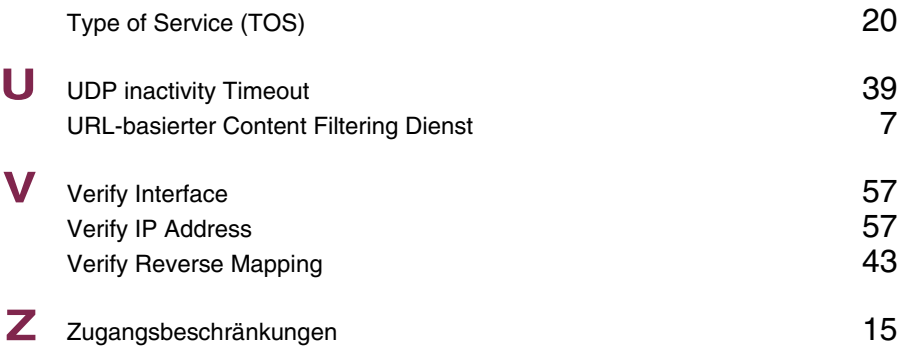

**9**

# **Index: IPSec**

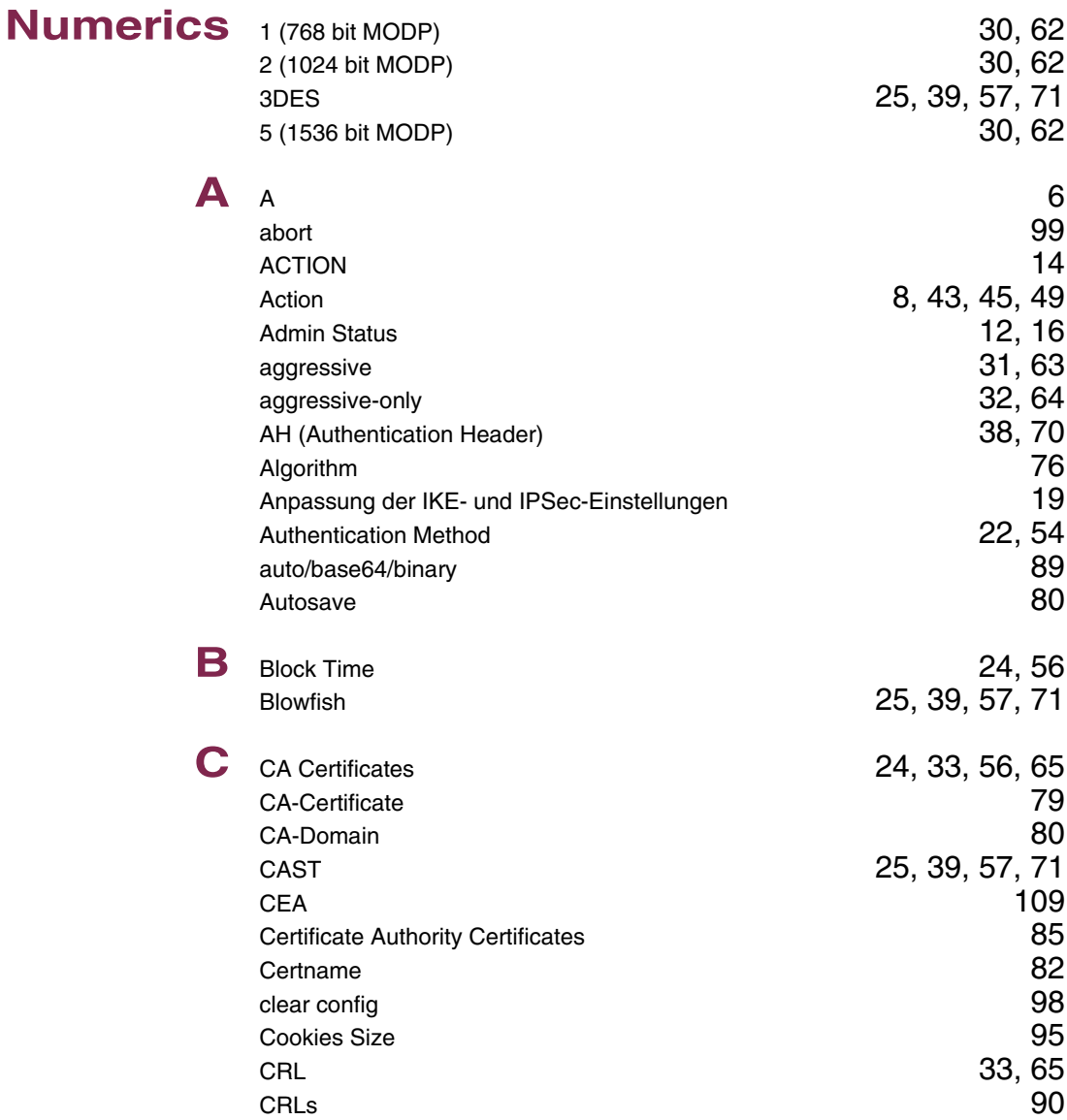

**D** default 31, 63 Der IPSec- Wizard Schritt für Schritt 1999 DES 25, 39, 57, 71 Description 7, 12, 15, 42, 48, 53, 76, 86, 87<br>Description (Idx 0) 22, 35, 67 Description (Idx 0) dhcp 9, 44, 50 DN 83 DNS 82 Dont Send Cert Chains **94** Dont send Cert Req Payl. **94** Dont send CRLs 94 Dont Send Initial Contact **95** Dont send Key Hash Payl. **94** drop  $45$ DSA Signatures 30, 63 dump messages 98 **E** Edit Lifetimes 28<br> **Example 18**<br> **Example 182** Email 82 Enable IPSec 4 Erste aktive Regel **6** ESP (Encapsulated Security Payload) 37, 70 **F** Flags 86 force Comp 39, 71 Force trusted 89 G Group 22, 54 **H** Heartbeats 23, 36, 55, 68 host 8, 43, 49 **I** id\_protect 31, 63 id-protect-only 32, 64 Ignore Cert Req Payloads 83 IKE (Phase 1) Defaults 4

Import a Certificate/CRL using

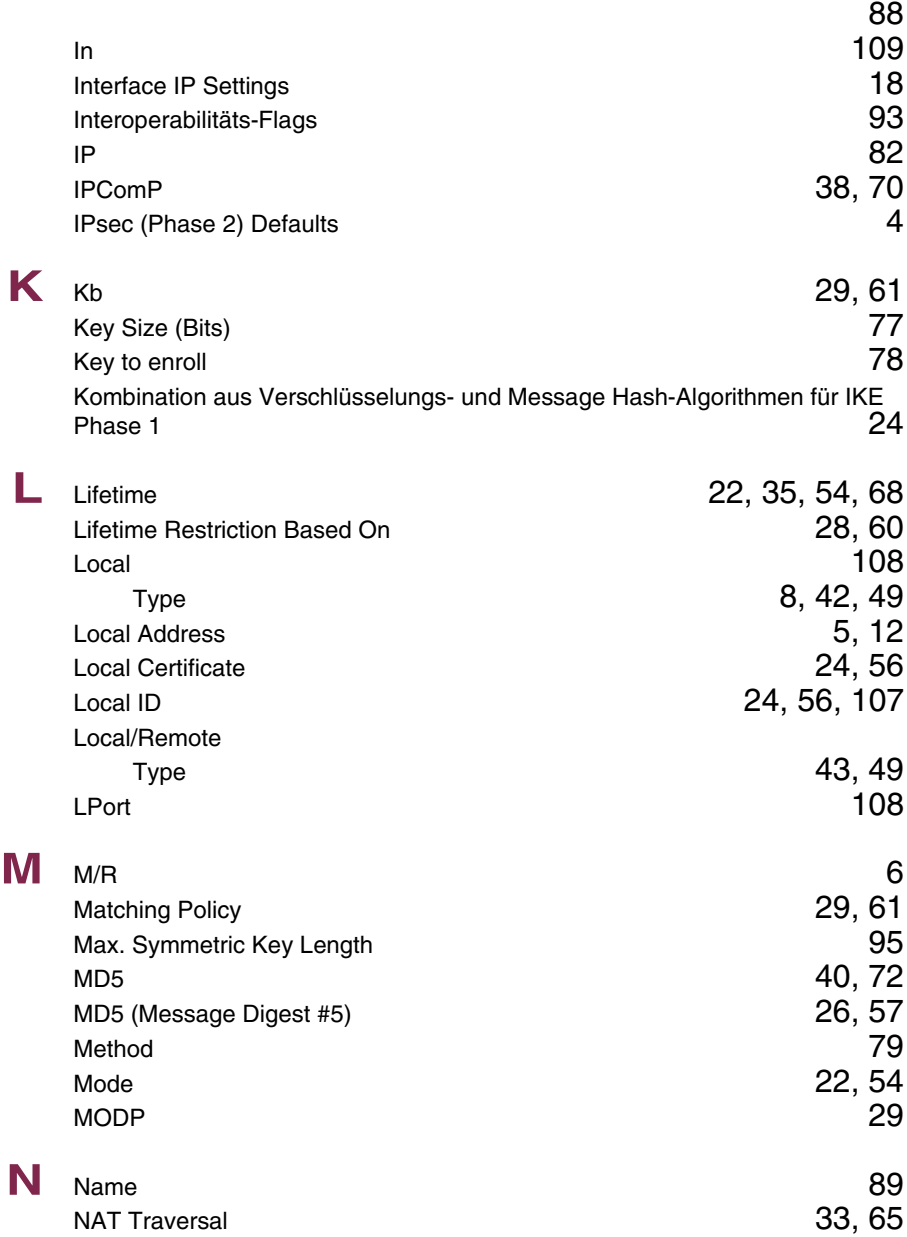

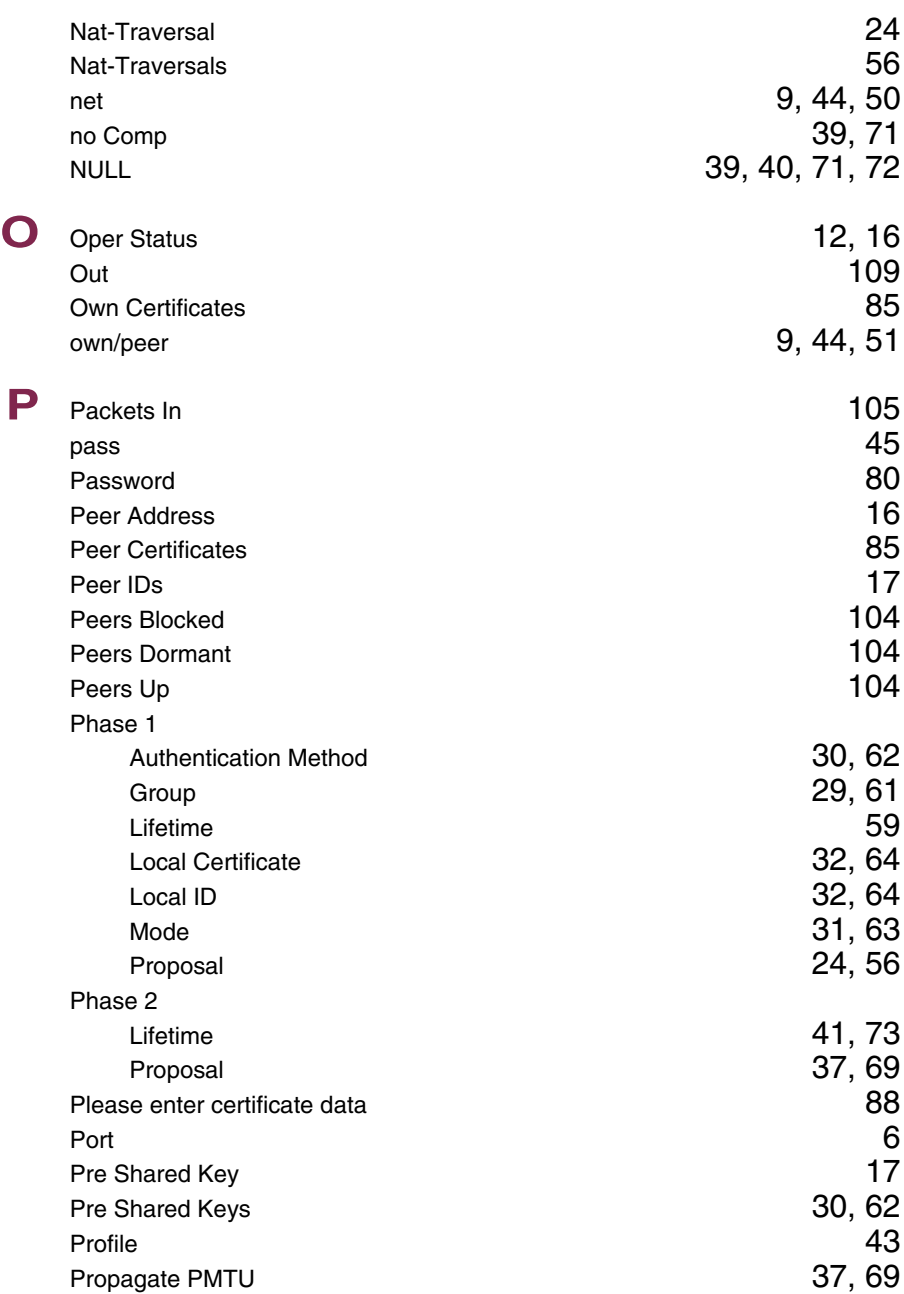

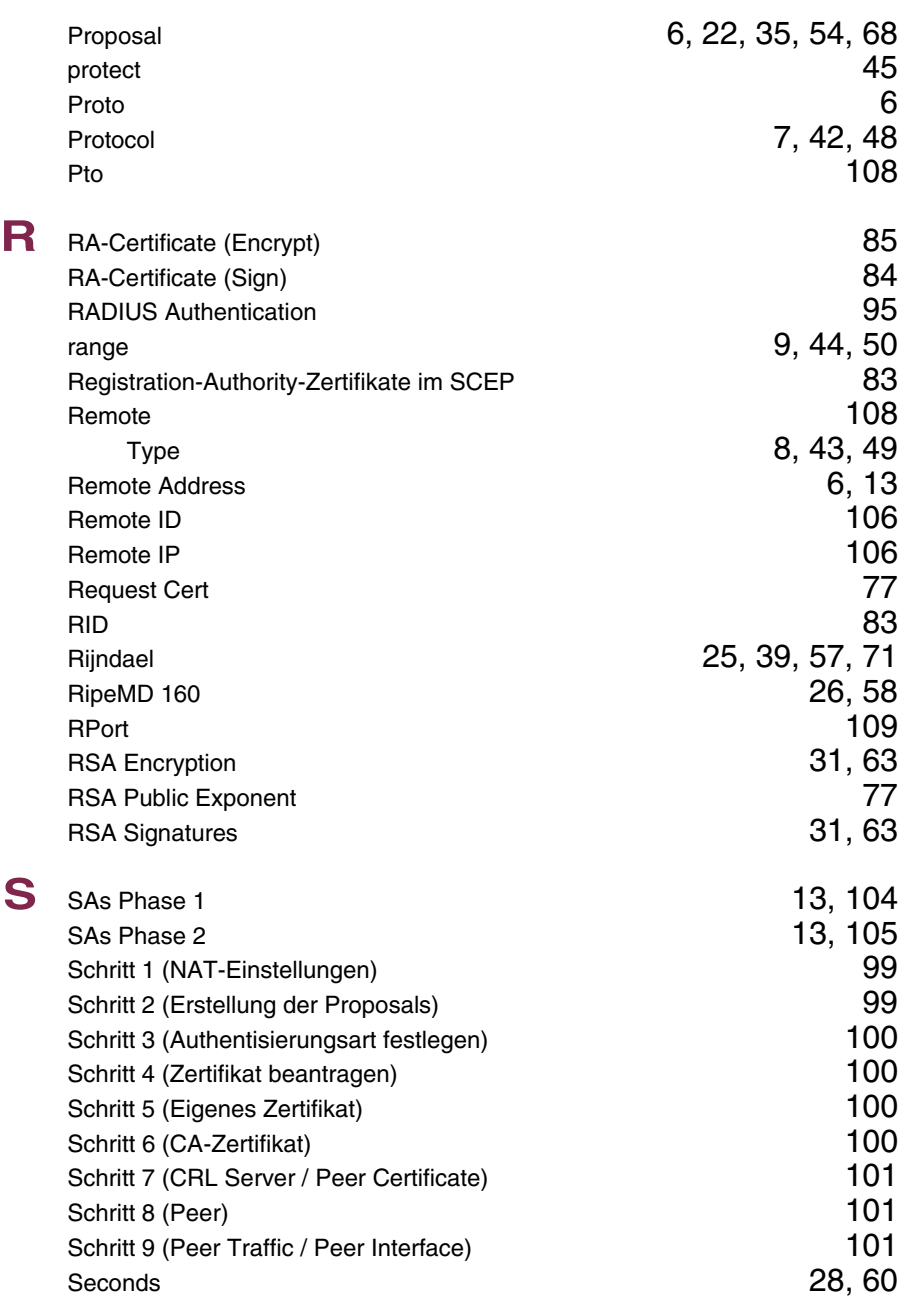

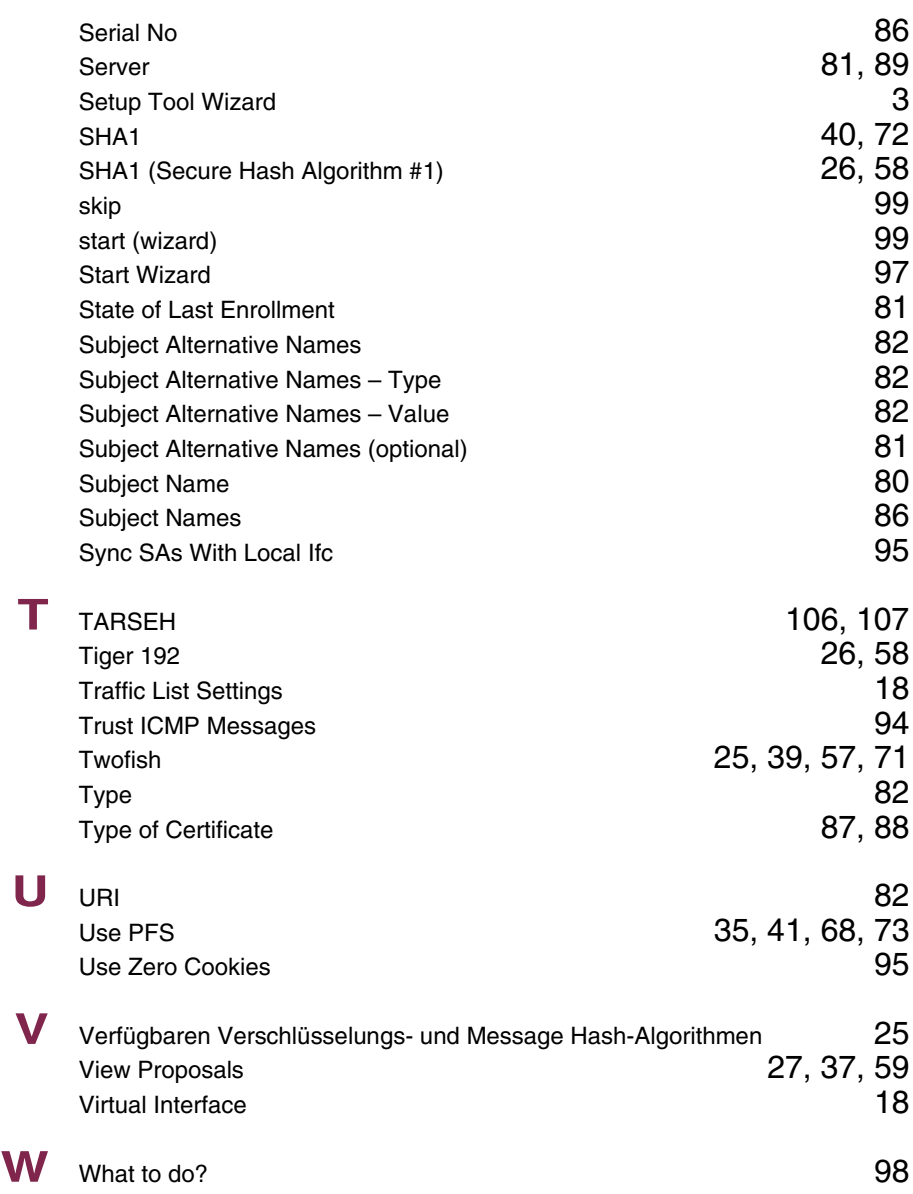

## **Index: IP**

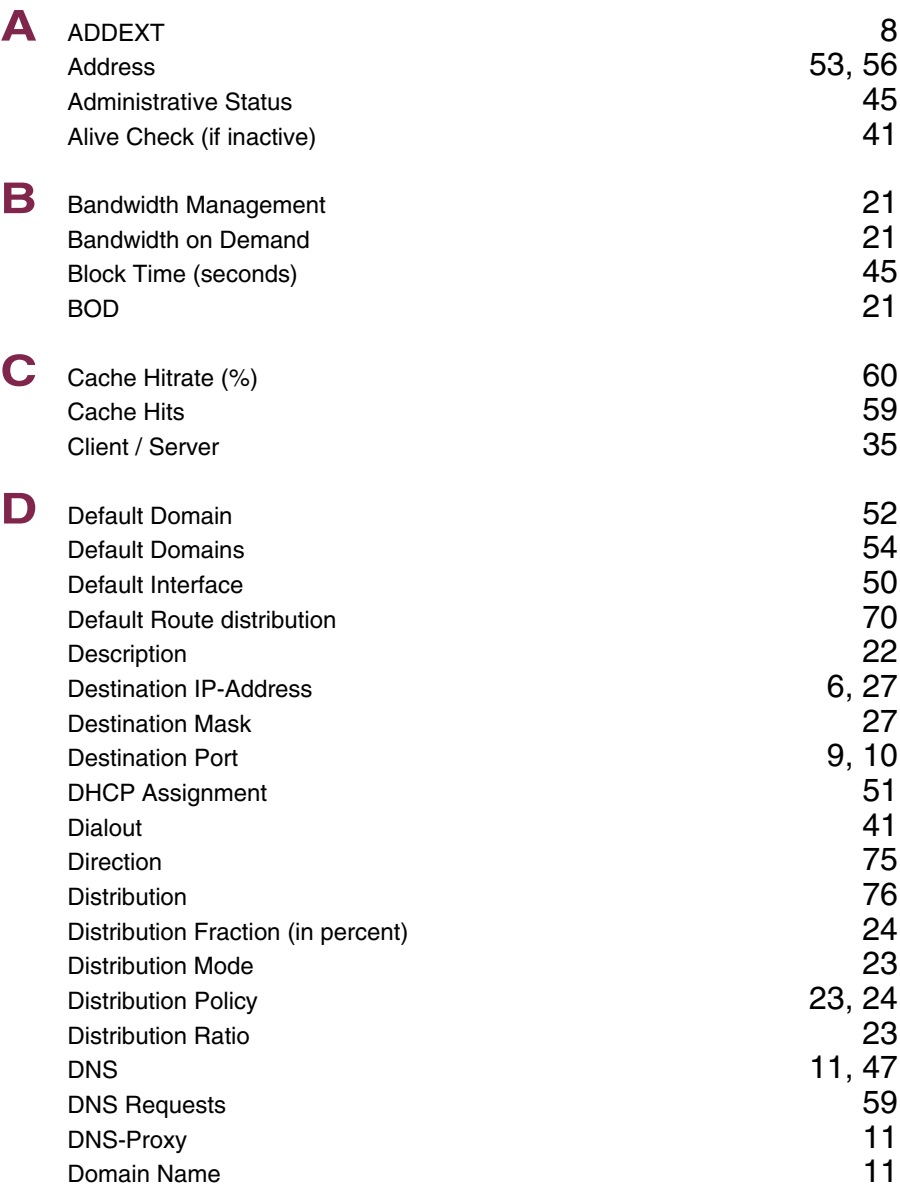

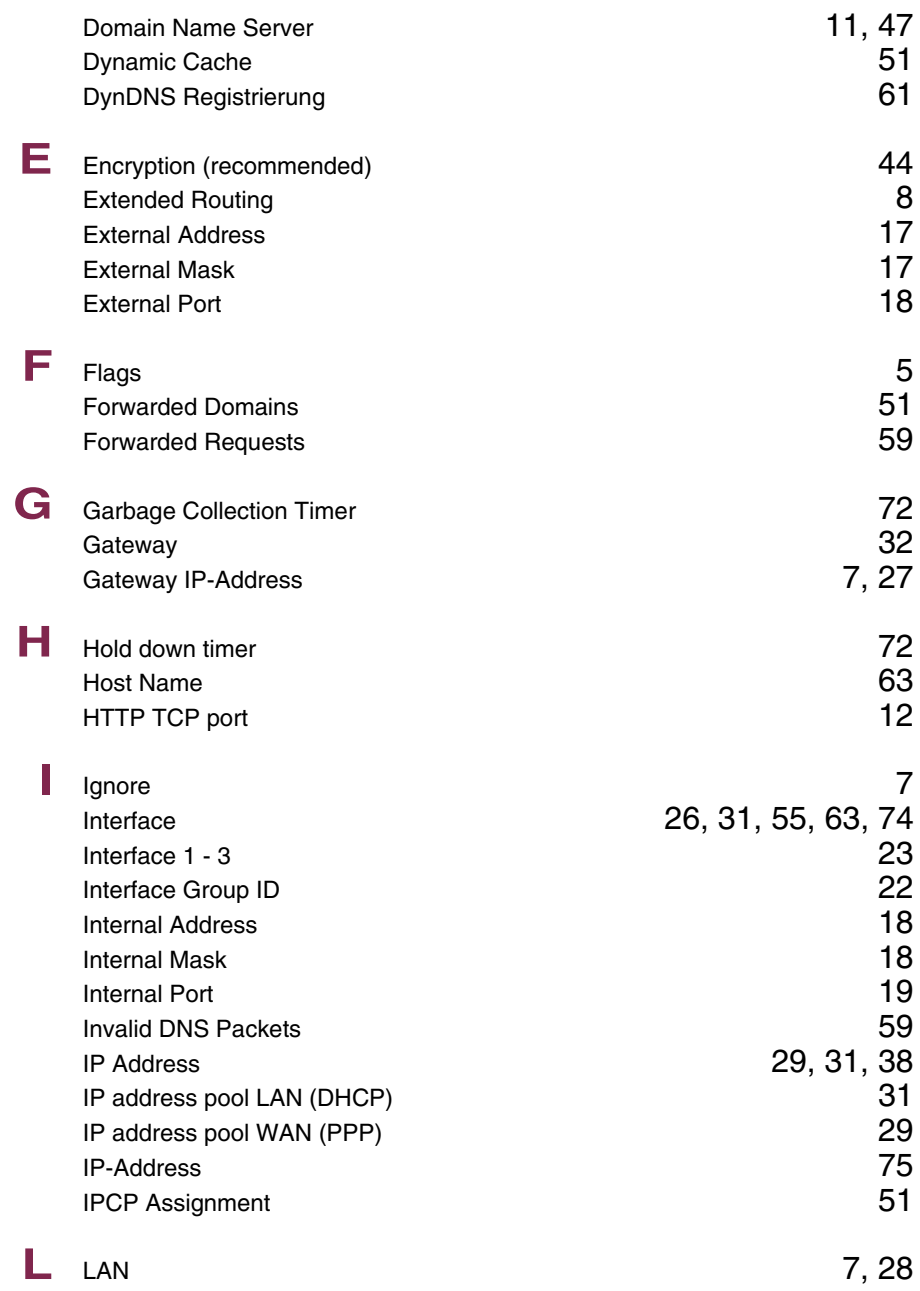

78 Bintec Benutzerhandbuch IP and the Contract of the IP and IP and IP and IP and IP and IP and IP and IP and IP and IP and IP and IP and IP and IP and IP and IP and IP and IP and IP and IP and IP and IP and IP and IP and

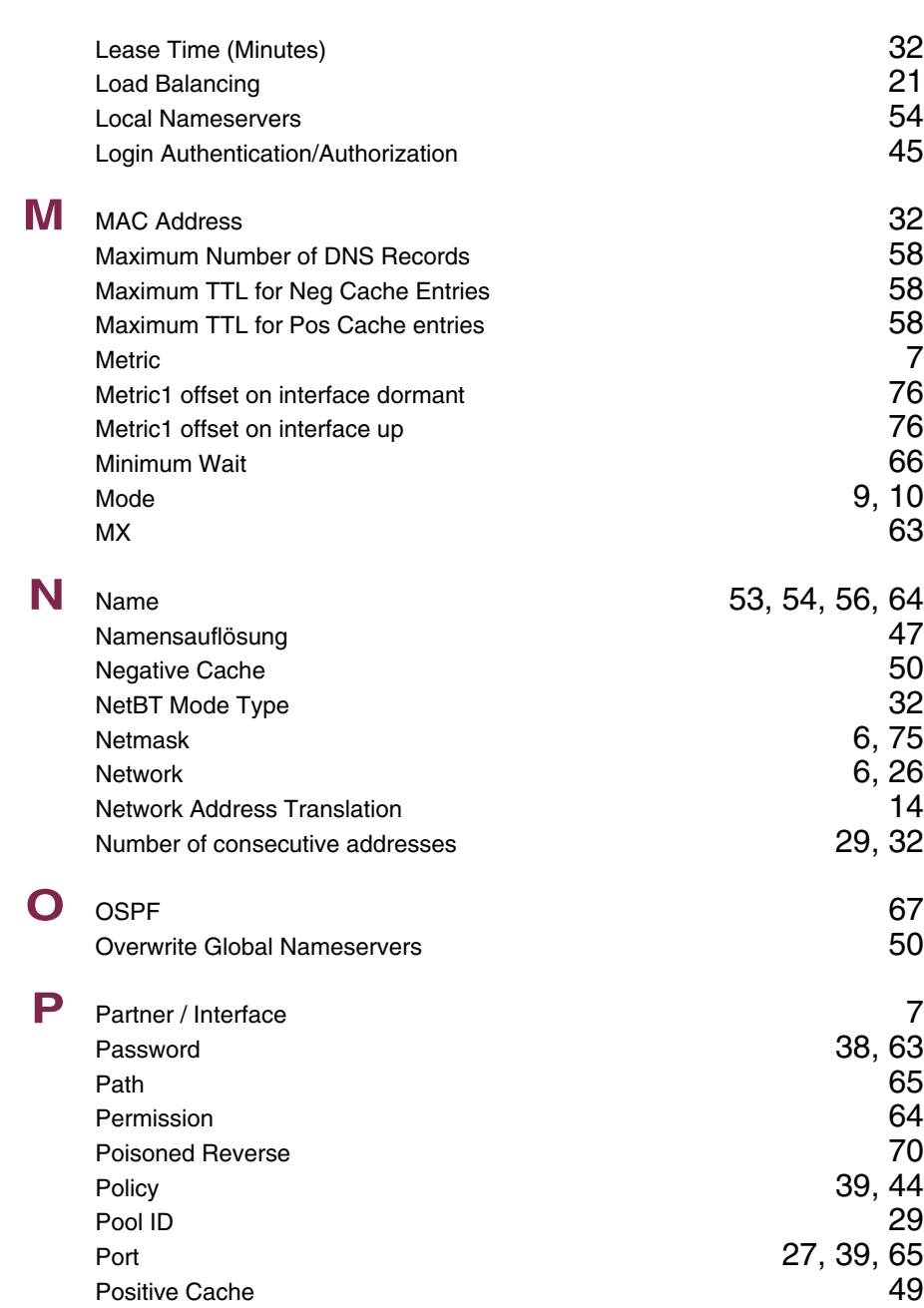

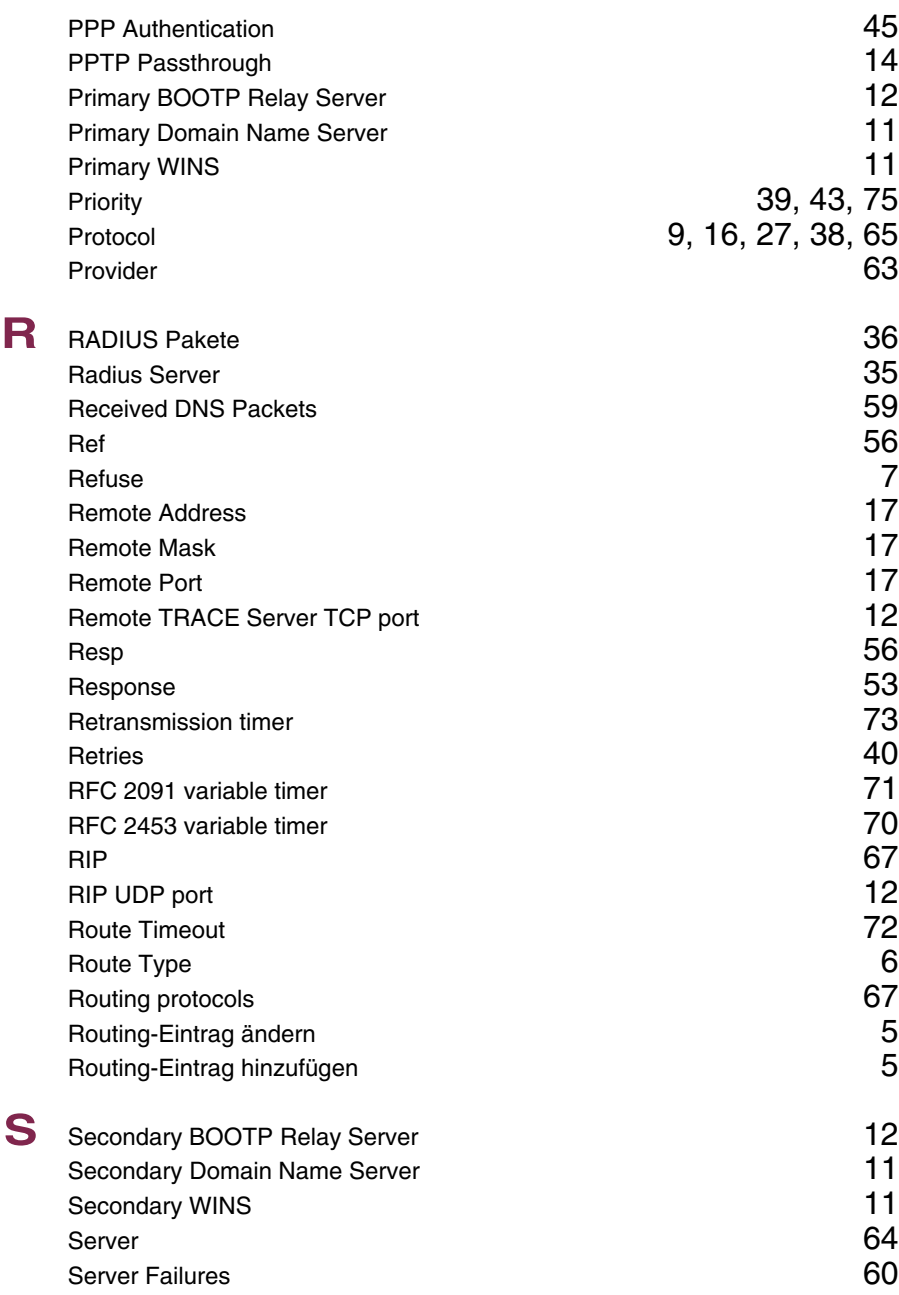

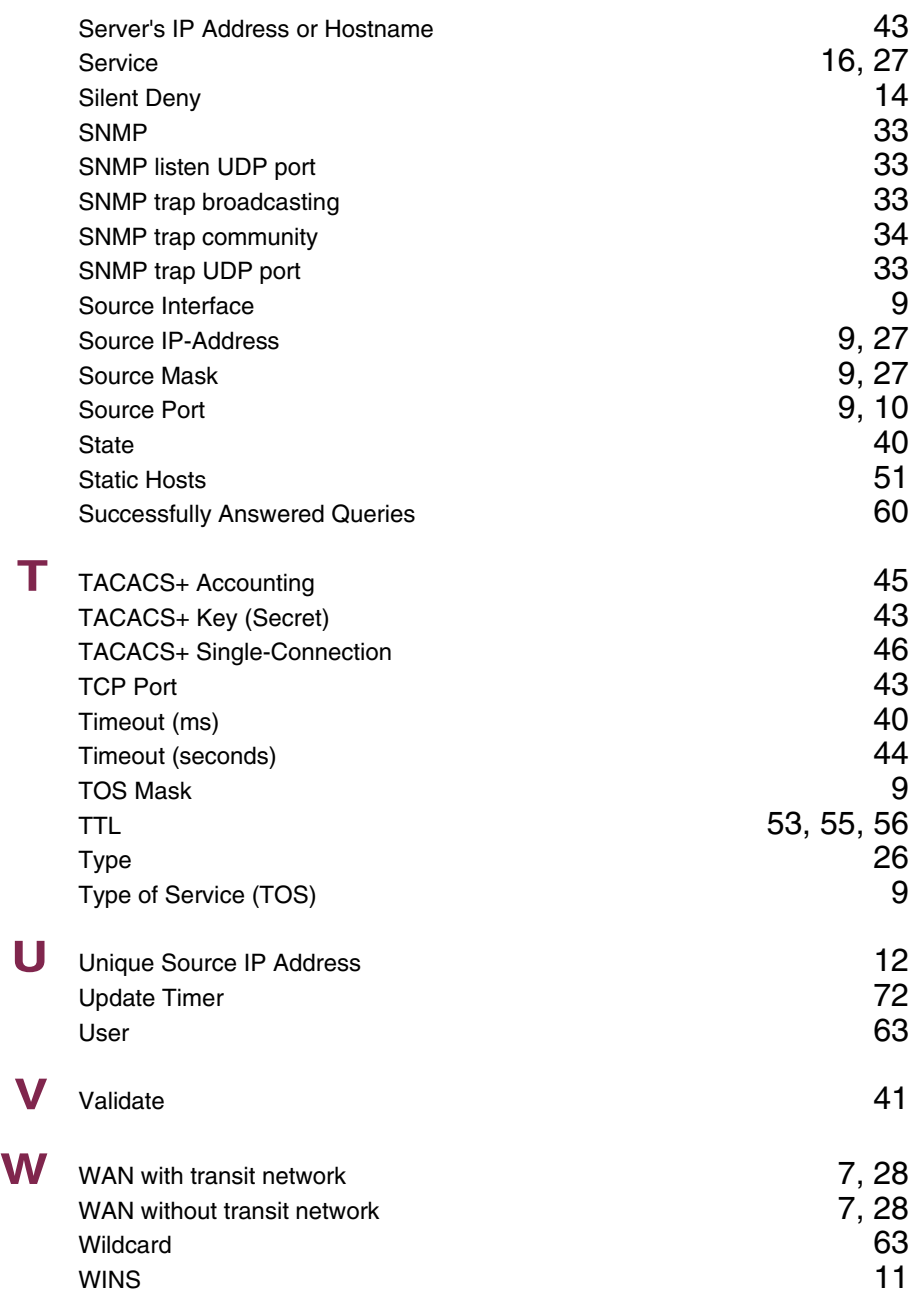

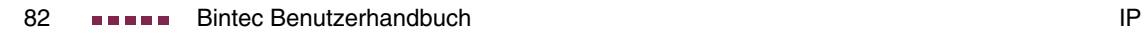

### **Index: PPP**

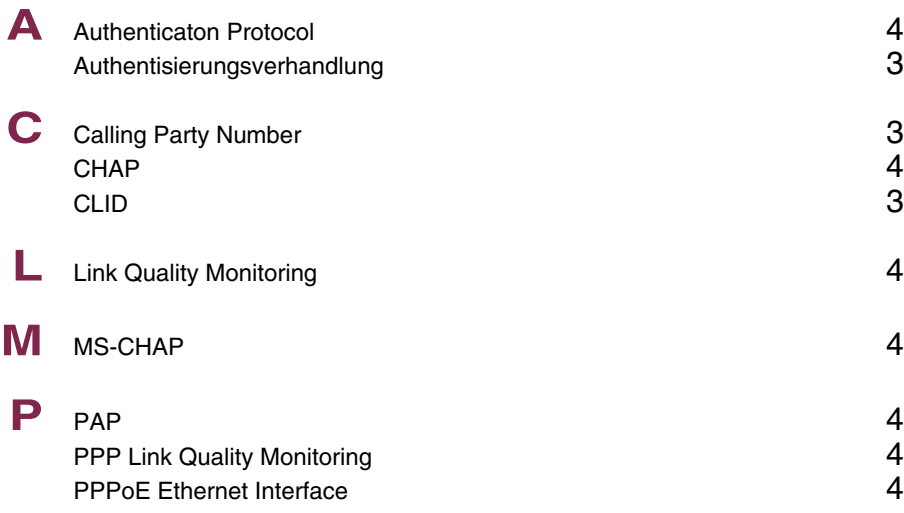

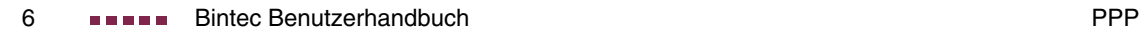

# **Index: Credits**

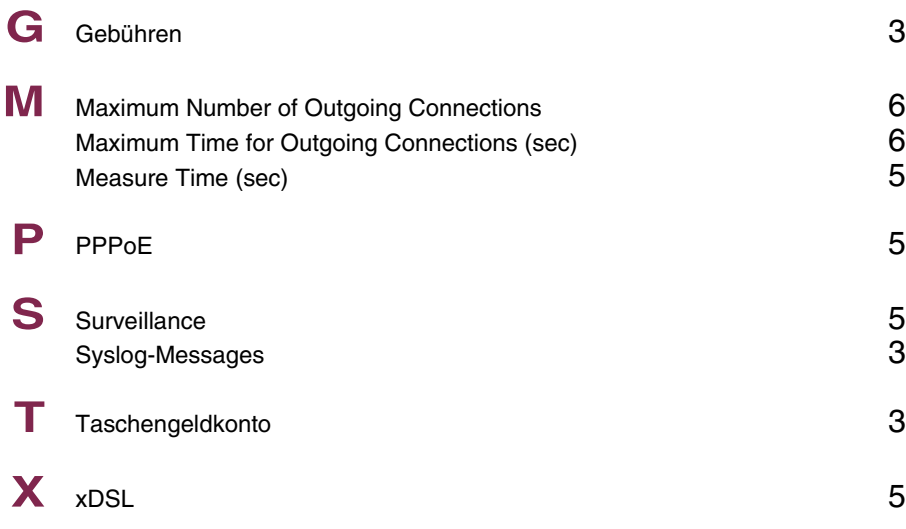

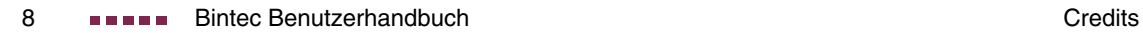

# **Index: ATM**

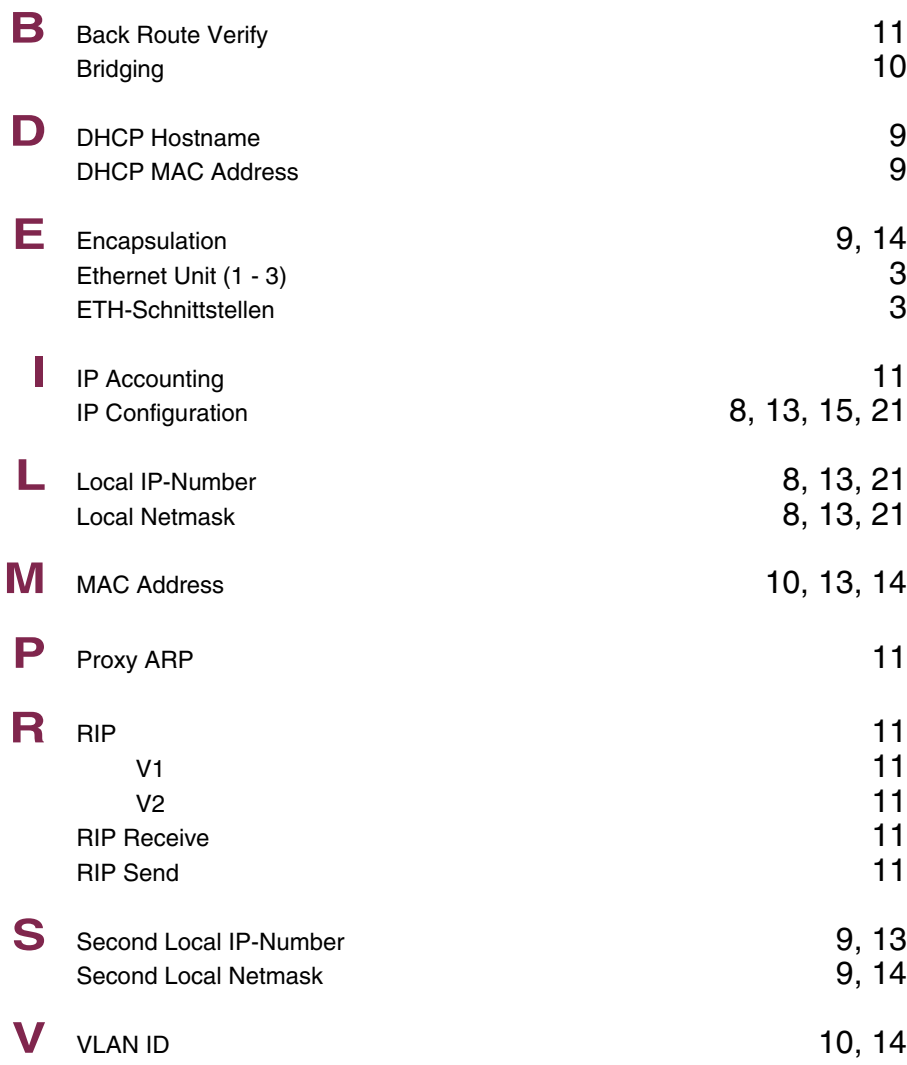

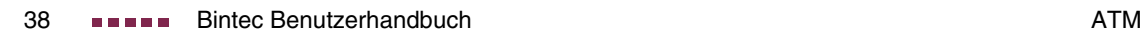

# **Index: QoS**

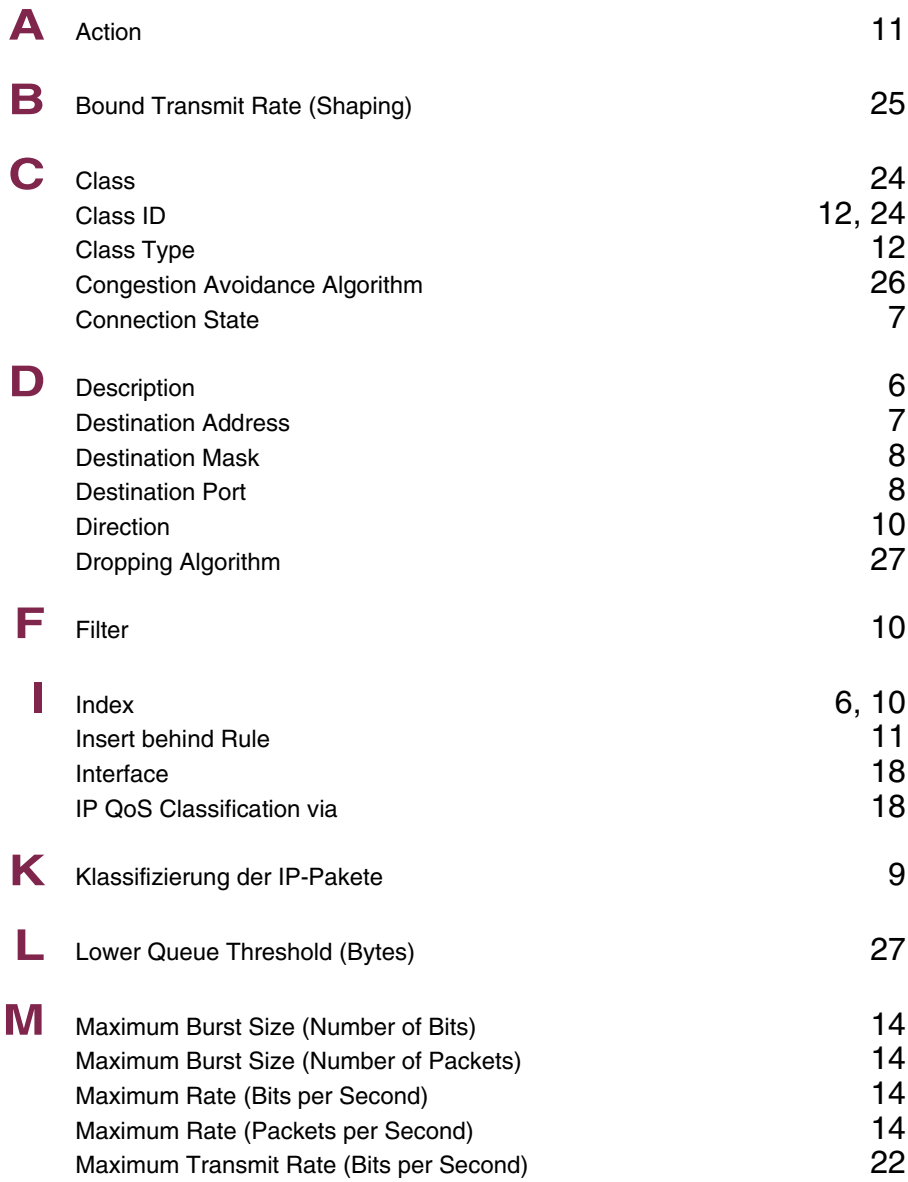

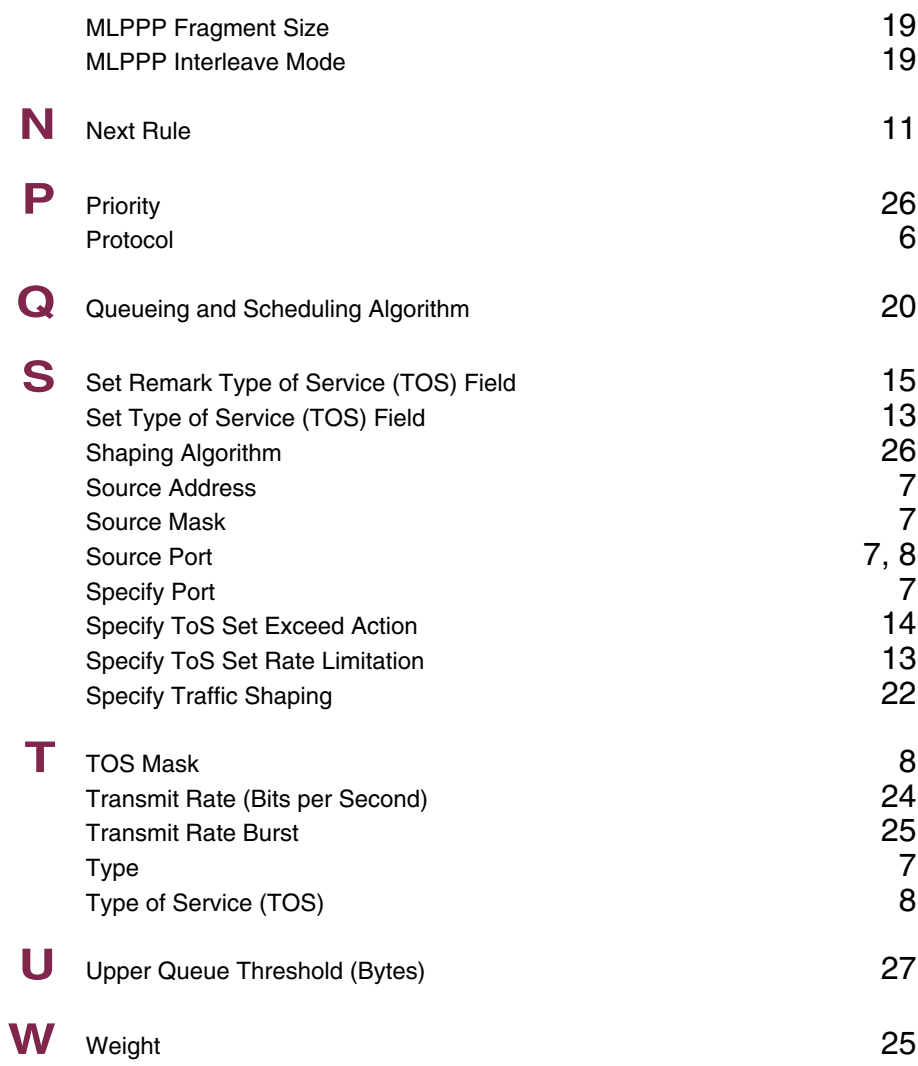

### **Index: L2TP**

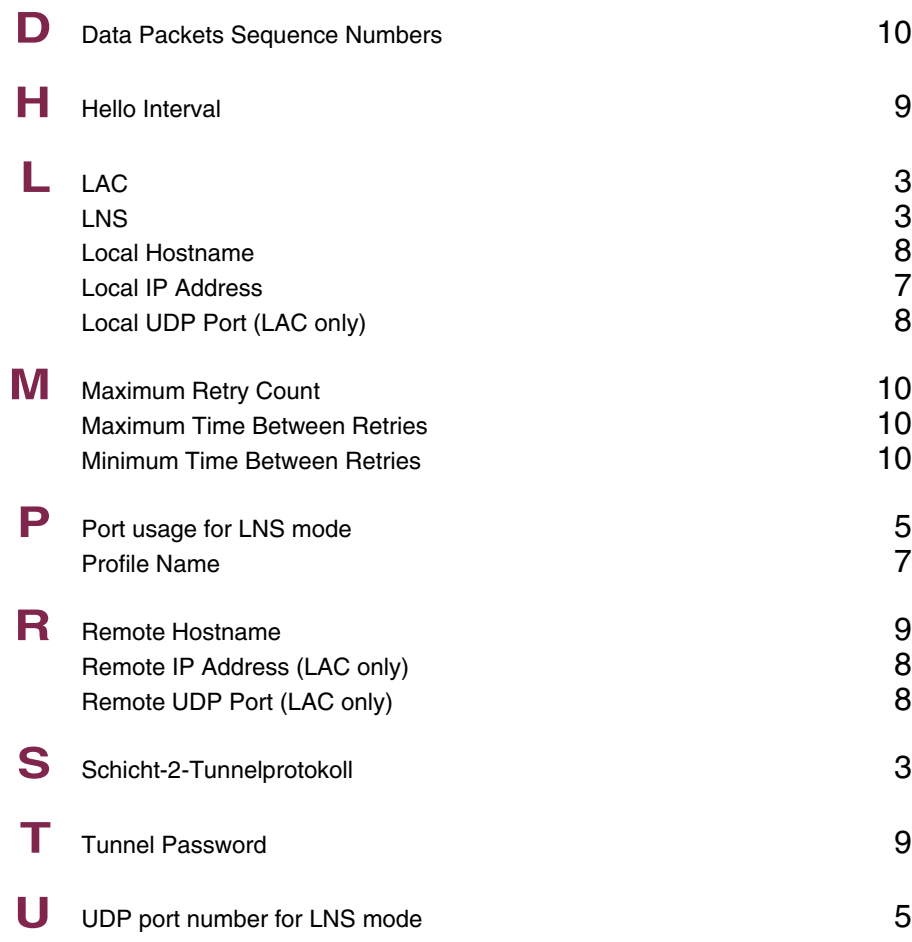

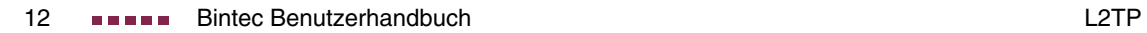

# **Index: Configuration Management**

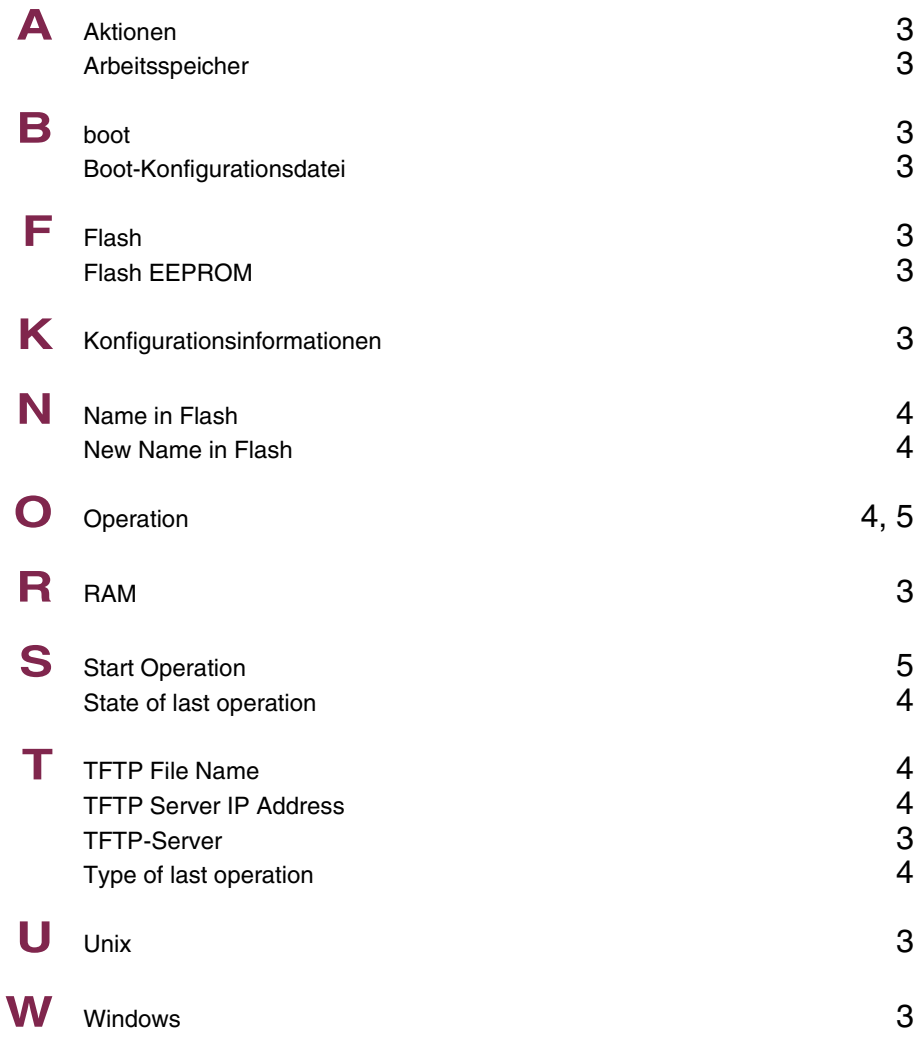

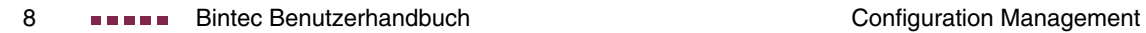

# **Index: Monitoring and Debugging**

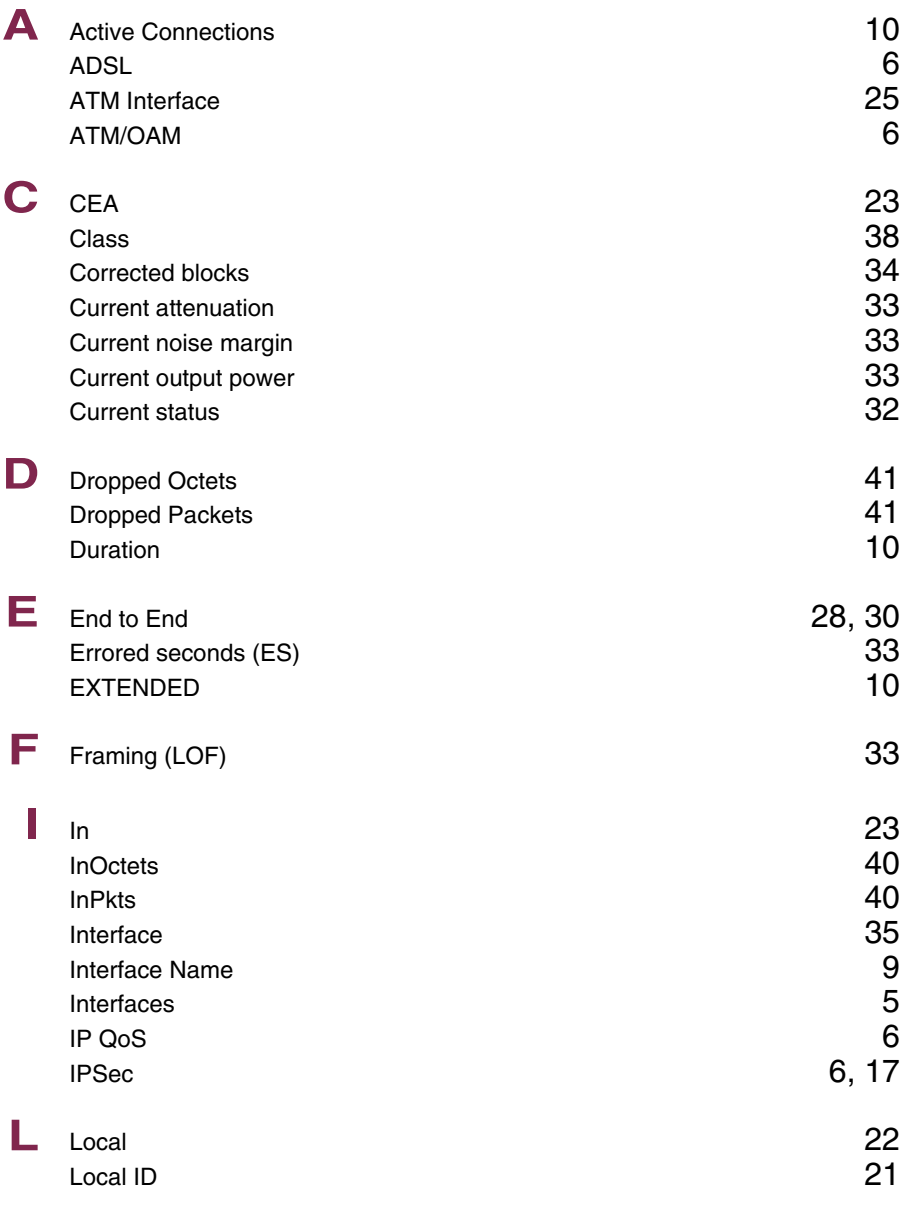

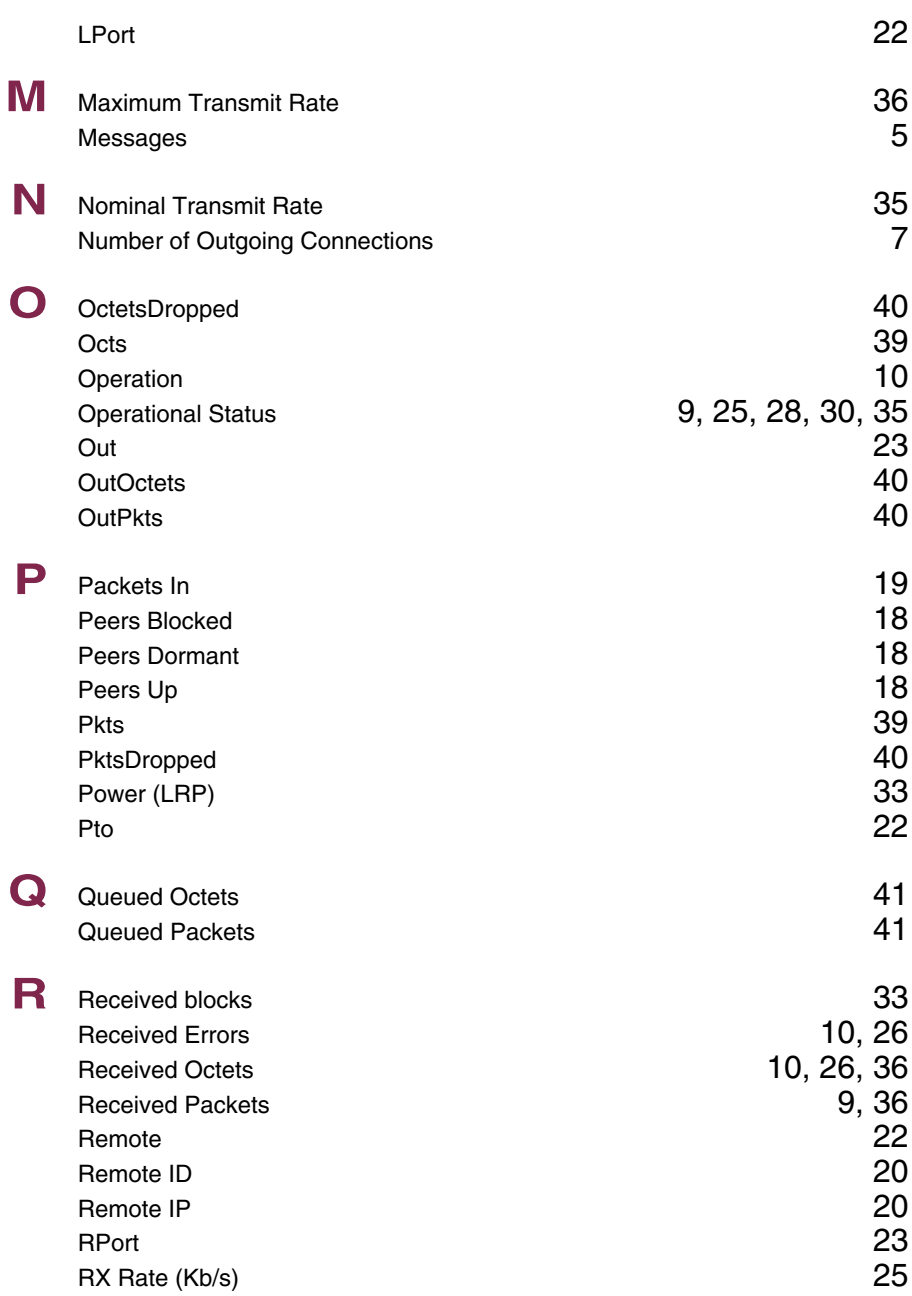

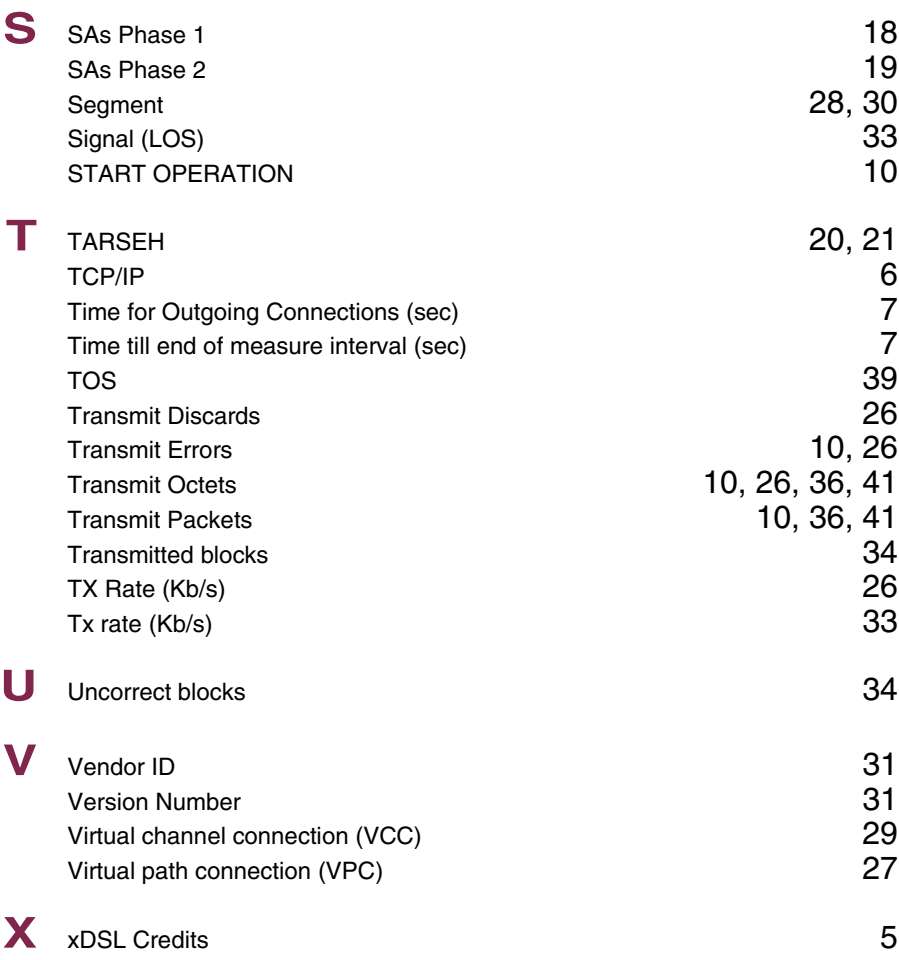

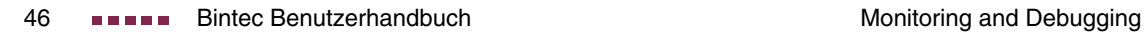